Installation Guide Oracle Banking Digital Experience Release 22.2.0.0.0

Part No. F72987-01

November 2022

## ORACLE

Installation Guide November 2022

Oracle Financial Services Software Limited Oracle Park Off Western Express Highway Goregaon (East) Mumbai, Maharashtra 400 063 India Worldwide Inquiries: Phone: +91 22 6718 3000 Fax:+91 22 6718 3001 www.oracle.com/financialservices/

Copyright © 2006, 2020, Oracle and/or its affiliates. All rights reserved.

Oracle and Java are registered trademarks of Oracle and/or its affiliates. Other names may be trademarks of their respective owners.

U.S. GOVERNMENT END USERS: Oracle programs, including any operating system, integrated software, any programs installed on the hardware, and/or documentation, delivered to U.S. Government end users are "commercial computer software" pursuant to the applicable Federal Acquisition Regulation and agency-specific supplemental regulations. As such, use, duplication, disclosure, modification, and adaptation of the programs, including any operating system, integrated software, any programs installed on the hardware, and/or documentation, shall be subject to license terms and license restrictions applicable to the programs. No other rights are granted to the U.S. Government.

This software or hardware is developed for general use in a variety of information management applications. It is not developed or intended for use in any inherently dangerous applications, including applications that may create a risk of personal injury. If you use this software or hardware in dangerous applications, then you shall be responsible to take all appropriate failsafe, backup, redundancy, and other measures to ensure its safe use. Oracle Corporation and its affiliates disclaim any liability for any damages caused by use of this software or hardware in dangerous applications.

This software and related documentation are provided under a license agreement containing restrictions on use and disclosure and are protected by intellectual property laws. Except as expressly permitted in your license agreement or allowed by law, you may not use, copy, reproduce, translate, broadcast, modify, license, transmit, distribute, exhibit, perform, publish or display any part, in any form, or by any means. Reverse engineering, disassembly, or decompilation of this software, unless required by law for interoperability, is prohibited.

The information contained herein is subject to change without notice and is not warranted to be error-free. If you find any errors, please report them to us in writing.

This software or hardware and documentation may provide access to or information on content, products and services from third parties. Oracle Corporation and its affiliates are not responsible for and expressly disclaim all warranties of any kind with respect to third-party content, products, and services. Oracle Corporation and its affiliates will not be responsible for any loss, costs, or damages incurred due to your access to or use of third-party content, products, or services.

### **Table of Contents**

| 1. | P    | Preface                                     | 1–1  |
|----|------|---------------------------------------------|------|
|    | 1.1  | Intended Audience                           | 1–1  |
|    | 1.2  | Documentation Accessibility                 | 1–1  |
|    | 1.3  | Access to Oracle Support                    | 1–1  |
|    | 1.4  | Structure                                   | 1–1  |
|    | 1.5  | Related Information Sources                 | 1–1  |
| 2. | In   | ntroduction                                 | 2-1  |
|    | 2.1  | Purpose of the Document                     | 2-1  |
| 3. | P    | Prerequisites                               | 3-1  |
| 4. | In   | nstallation                                 | 4-1  |
| 5. | In   | nstallation using Silent Mode               | 5-1  |
| 6. | In   | nstaller Verification                       | 6-1  |
| 7. | In   | nstaller Scope                              | 7-1  |
| 8. | P    | Post Installation Steps                     | 8-1  |
| 9. | 0    | OBDX Logging Configuration                  | 9-1  |
| 10 | ).   | OBDX Product Verification                   | 10–1 |
| 11 |      | Multi Entity                                | 11–1 |
| 12 | 2.   | Multi-entity installation using Silent Mode | 12–1 |
| 13 | 5.   | OBDX Product Security                       | 13–1 |
| 14 |      | OBDX Product – Best Practice                | 14–1 |
|    | 14.1 | 1 Tablespace for AUDIT INDEX                | 14–1 |
| 15 | 5.   | JPA and OBDX multi-cluster                  | 15–1 |
| 16 | j.   | Troubleshoot Overview                       | 16–1 |

## 1. Preface

### 1.1 Intended Audience

This document is intended for the following audience:

- Customers
- Partners

### 1.2 **Documentation Accessibility**

For information about Oracle's commitment to accessibility, visit the Oracle Accessibility Program website at <a href="http://www.oracle.com/pls/topic/lookup?ctx=acc&id=docacc">http://www.oracle.com/pls/topic/lookup?ctx=acc&id=docacc</a>.

### 1.3 Access to Oracle Support

Oracle customers have access to electronic support through My Oracle Support. For information, visit

http://www.oracle.com/pls/topic/lookup?ctx=acc&id=info or visit

http://www.oracle.com/pls/topic/lookup?ctx=acc&id=trs if you are hearing impaired.

### 1.4 Structure

This manual is organized into the following categories:

Preface gives information on the intended audience. It also describes the overall structure of the User Manual.

The subsequent chapters describes following details:

- Introduction
- Preferences & Database
- Configuration / Installation.

### 1.5 **Related Information Sources**

For more information on Oracle Banking Digital Experience Release 22.2.0.0.0, refer to the following documents:

Oracle Banking Digital Experience Installation Manuals

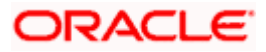

## 2. Introduction

### 2.1 Purpose of the Document

The purpose of the OBDX Installation Manual is to provide a step by step overview on the installation process of the solution.

It includes:

- Reference to prerequisites software installation required for OBDX & OBDX installer
- Setup of OBDX with Oracle's own Core Banking and Origination Products along with Thirdparty HOST system.
- Running the installation in silent mode
- Advanced Configurations (Post installation)
- Installation Verification
- Multi-Entity Installation and configuration
- Best Practice
- Troubleshoot Overview

<u>Home</u>

## 3. Prerequisites

OBDX pre-requisite software should be installed and available before proceeding.

For OBDX pre-requisite software setup refers document "Oracle Banking Digital Experience Installer Pre-Requisite Setup Manual".

#### Installer Pre-requisite verification

Post installation of OBDX Installer prerequisite software's, verification can be done using below steps.

**Note:** Verification should be performed on Server where Oracle Weblogic is locally installed and by OS user (which is owner for Oracle Weblogic home directory) for non-root steps. The same user will be used to execute installer.

#### **Oracle Instant client**

Step 1: Login using root user.

Step 2: Run below command to verify if Oracle Instant client is installed.

#### rpm -qa | grep oracle

**Note:** Above package verification command is specific to Oracle Linux and RHEL distributions only. For other Linux distributions or OS please refer to OS specific package manager documentation.

#### Python:

Step 1: Execute python -V command

#### python3.8 -V

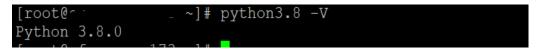

Note: Ensure Python 3.8.0 supported version is installed. Above command should reflect the same.

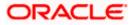

#### cx\_Oracle & Urwid:

Step 1: Execute python command

#### python

```
Note: Ensure Python 3.8.0 version should be available in PATH variable. Above execution should be done using Python 3.8.0.
```

Step 2: Import Urwid and check version

#### import urwid (Press Enter)

urwid.\_\_version\_\_

If version is displayed, then Urwid is installed and available for use.

Note: Ensure Urwid 2.1.2 supported version is installed. Above command should reflect the same.

Step 3: Similarly import cx\_Oracle and check version

#### import cx\_Oracle (Press Enter)

cx\_Oracle.version

```
[root@cl_________?? Python-3.8.0]# python3.8
Python 3.8.0 (default, Jun 8 2021, 11:06:31)
[GCC 8.4.1 20200928 (Red Hat 8.4.1-1.0.1)] on linux
Type "help", "copyright", "credits" or "license" for more information.
>>> import cx_Oracle
>>> cx_Oracle.version
'8.1.0'
>>>
```

If version is displayed, then cx\_Oracle is installed and available for use.

Note: Ensure cx\_Oracle 8.1.0 supported version is installed. Above command should reflect the same.

#### Python 3.8 for Linux Operating System : --

Step 1: Execute below commands to install the python 3.8.0

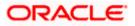

dnf groupinstall 'development tools'

dnf install bzip2-devel expat-devel gdbm-devel ncurses-devel openssl-devel readline-devel wget sqlite-devel tk-devel xz-devel zlib-devel libffi-devel

wget https://www.python.org/ftp/python/3.8.0/Python-3.8.0.tgz

tar -xzvf Python-3.8.0.tgz

cd Python-3.8.0

./configure --enable-optimizations

make altinstall

python3.8 -version

| [root@~ -    | _   | ~]#  | python3.8 | -V |  |
|--------------|-----|------|-----------|----|--|
| Python 3.8.0 |     |      |           |    |  |
|              | 170 | יי ר |           |    |  |

Step2: Once above steps are executed successfully install the following required modules.

pip3.8 install --upgrade pip

pip3.8 install cx-Oracle==8.3

root@o. \_ Python-3.8.0]# pip3.8 install cx-Oracle==8.1.0 ..., \_... / Sollecting cx-Oracle==8.1.0 Downloading https://files.pythonhosted.org/packages/5f/3a/f63cf2cee42b32874af13f0a2deb5d4a1448b2fc39bff36ab1le3369f00c/cx\_Oracle-8.1.0-cp38-cp38-manylinux1 x86\_64.wh1 (825kB) | 829kB 138kB/s | installing collected packages: cx-Oracle uccessfully installed cx-Oracle-8.1.0

pip3.8 install urwid==2.1.2

| [root@c: ~~ Python-3.8.0]# pip3.8 install urwid=        | =2.1.2                       |
|---------------------------------------------------------|------------------------------|
| Collecting urwid==2.1.2                                 |                              |
| Using cached urwid-2.1.2.tar.gz (634 kB)                |                              |
| Jsing legacy 'setup.py install' for urwid, since packag | ge 'wheel' is not installed. |
| Installing collected packages: urwid                    |                              |
| Running setup.py install for urwid done                 |                              |
| Successfully installed urwid-2.1.2                      |                              |

Home

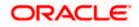

## 4. Installation

#### **Pre-Installation**

• Install all the prerequisite software and packages mentioned above

#### **Steps of Installation**

- Download and extract the installer zip file (Base).
- Navigate to "<OBDX INSTALLER DIR>/core/config"
- Open the "installer.properties" file to maintain key configurations for BASE ENTITY (OBDX\_BU)

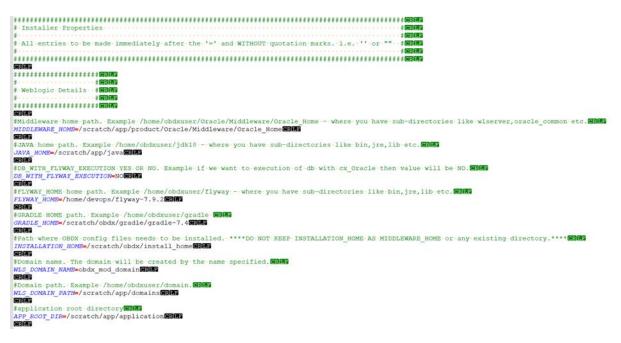

#### **IMPORTANT**:

- Enter the values right after the "="sign
- DO NOT change anything to the left of the "="
- DO NOT change any of the flag values or pre-filled values (such as WLS\_JDBC\_DIGX\_NAME, WLS\_JDBC\_DIGX\_JNDI, Flag values etc) available in "Factory Shipped" section.
- Ensure there is no blank space after "=" sign, except specific flavor specific configuration.
- Throughout this document consider UBS as UBS core banking with OBPM as payments engine.

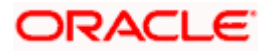

Only below parameters should be set in installer.properties file.

| Component               | Parameter                         | Description                                                                                                    | Example                  |
|-------------------------|-----------------------------------|----------------------------------------------------------------------------------------------------|--------------------------|
|                         | OBDX_DATABASE_HOST<br>NAME        | Enter the hostname of the<br>database server which<br>would host the database<br>schema for OBDX                                                                                                    | abc.xyc.com              |
|                         | OBDX_DATABASE_PORT                | Enter the port number of the database listener                                                                                                    | 1521                     |
|                         | OBDX_DATABASE_SID                 | Enter the Oracle <b>Service</b><br><b>Name</b> for database<br>instance                                                                                                    | obdxdb.in.oracle<br>.com |
|                         | OBDX_DATABASE_SYS_U<br>SER        | Enter the username with<br>'sys' privileges                                                                                                    | Sys                      |
| DB details<br>(for OBDX | POST_FIX                          | For OBDX schema name<br>like "OBDX_DEV" POST<br>FIX is 'DEV'. <b>SHOULD BE</b><br><b>IN UPPERCASE ONLY.</b>                                                                                                    | DEV                      |
| schema)                 | OBDX_DBA_DIRECTORY_<br>NAME       | Enter the directory name in<br>which you want the OBDX<br>schema tablespace datafile<br>to be created. Enter Logical<br>name (i.e.<br><b>DIRECTORY_NAME</b><br>column) from<br><b>DBA_DIRECTORIES</b> table<br>NOT the physical path. | OBDX_DIR                 |
|                         | OBDX_AUDIT_DBA_DIREC<br>TORY_NAME | Enter the directory name in<br>which you want the OBDX<br>AUDIT tablespace datafile<br>to be created. Enter Logical<br>name (i.e.<br><b>DIRECTORY_NAME</b><br>column) from<br><b>DBA_DIRECTORIES</b> table<br>NOT the physical path.  | OBDX_AUDIT_<br>DIR       |

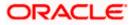

| Component                                                                                         | Parameter                                                                  | Description                                                                                                    | Example                    |
|---------------------------------------------------------------------------------------------------|----------------------------------------------------------------------------|----------------------------------------------------------------------------------------------------|----------------------------|
|                                                                                                   | EHMS_DATABASE_HOSTNAME                                                     | Enter the hostname for<br>EHMS database server                                                                                                    | abc.xyz.com                |
|                                                                                                   | EHMS_DATABASE_PORT                                                         | Enter the port number of EHMS database listener                                                                                                    | 1521                       |
|                                                                                                   | EHMS_SCHEMA_NAME                                                           | Enter the Complete OBDX-<br>EXT (B1A1)<br>HostInterfaceschema name<br>you want installer to create<br>as new schema.                                                                                                    | EHMS182S<br>CHEMA          |
|                                                                                                   |                                                                            | SHOULD BE IN<br>UPPERCASE ONLY.                                                                                                    |                            |
| EHMS DB<br>details (to be<br>configured<br>only in-case<br>of FLAVOR<br>as<br>UBS,FCORE<br>&OBPM) | EHMS_DBA_DIRECTORY_NAME                                                    | Enter the directory name in<br>which you want the OBDX-<br>EXT (B1A1) schema<br>tablespace datafile to be<br>created. Enter Logical name<br>(i.e. <b>DIRECTORY_NAME</b><br>column) from<br><b>DBA_DIRECTORIES</b> table<br>NOT the physical path. | OPATCH_L<br>OG_DIR         |
|                                                                                                   | EHMS_DATABASE_SYS_USER                                                     | Enter the username with 'sys' privileges                                                                                                    | Sys                        |
|                                                                                                   | EHMS_DATABASE_SID                                                          | Enter the EHMS database<br>Service Name                                                                                                    | obdxehms.in<br>.oracle.com |
|                                                                                                   | EHMS_HOST_SCHEMA_NAME                                                      | Enter the EXISTING EHMS<br>HOST schema name                                                                                                    | OBDXUBS                    |
|                                                                                                   | EHMS_CCY(to be configured for UBS and OBPM HOST only)                      | Enter the Country code for<br>EHMS HOME Branch                                                                                                    | GB                         |
|                                                                                                   | EHMS_HB (to be configured for<br>UBS and OBPM HOST only)                   | Enter the Branch code for<br>code for EHMS HOME<br>Branch                                                                                                    | AT3                        |
|                                                                                                   | EHMS_FCORE_FCUBS_SCHEMA<br>_NAME (to be configured for<br>FCORE HOST only) | FCORE-FCUBS schema<br>name                                                                                                    | FCRUBSHO<br>ST             |

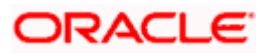

|                            |                               |                                                                                                    | Instal                                          |
|----------------------------|-------------------------------|----------------------------------------------------------------------------------------------------|-------------------------------------------------|
| Component                  | Parameter                     | Description                                                                                                    | Example                                         |
|                            | MIDDLEWARE_HOME               | Oracle Weblogic Server home path. Example                                                                                                    | /home/obdxuser<br>/Oracle/Middlew               |
|                            |                               | /home/obdxuser/Oracle/Middlewar<br>e/Oracle_Home - where you have<br>sub-directories like<br>wlserver,oracle_common etc.                                                                        | are/Oracle_Ho<br>me                             |
|                            | JAVA_HOME                     | Path where JAVA (JDK) is installed                                                                                                    | /home/obdxuser<br>/jdk11_0_14                   |
|                            | FLYWAY_HOME                   | Path where FLYWAY is installed                                                                                                    | /home/obdxuser<br>/flyway-8.3                   |
|                            | DB_WITH_FLYWAY_E<br>XECUTION  | Database execution type                                                                                                    | YES or NO                                       |
|                            | GRADLE_HOME                   | Path where GRADLE is installed                                                                                                    | /home/obdxuser<br>/gradle-7.9                   |
|                            | MavenRepositoryUrl            | Path where maven-repo under installer folder                                                                                                    | \$installerDir/inst<br>allables/maven-<br>repo  |
| Weblogic server<br>details | GradleRepositoryUrl           | Path where gradle-repo under<br>installer folder                                                                                                    | \$installerDir/inst<br>allables/gradle-<br>repo |
|                            | INSTALLATION_HOME             | Path where OBDX is to be<br>installed. All configuration files will<br>be copied as a sub-directory<br>"config" under this directory. DO<br>NOT KEEP<br>INSTALLATION_HOME AS<br>MiddlewareHome. | /home/obdxuser<br>/obdx                         |
|                            | WLS_DOMAIN_PATH               | Path where OBDX Weblogic<br>domain should be created. Users<br>can now enter custom path as per<br>their requirements.                                                                          | /home/obdxuser<br>/domains                      |
|                            | WLS_CLUSTER_NAME              | Name of cluster; this cluster would have one single managed server.                                                                                                    | obdx_cluster                                    |
|                            | WLS_CLUSTER_NODE<br>_HOSTNAME | Host name or IP address of managed server participating in the cluster. Currently only single node is supported.                                                                                | abc.xyz.com                                     |
|                            | WLS_ADMIN_SERVER<br>_PORT     | Weblogic AdminServer port. It is<br>the port to access the<br>administration console of the<br>Weblogic server. Generally port<br>7001 is used as the AdminServer                               | 7001                                            |

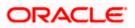

|            |                                                                     | port. Custom port are<br>supported.                                                                                                    |                              |
|------------|---------------------------------------------------------------------|----------------------------------------------------------------------------------------------------|------------------------------|
|            | S_ADMIN_SERVER<br>L_PORT                                            | AdminServer SSL port. It is the<br>port used to securely access<br>(https) the administration console<br>of the Weblogic server.                                                                               | 7002                         |
| WLS        | S_NODE_PORT                                                         | Node Manager Port. It is the port<br>used by Node Manager to be<br>configured for OBDX domain.<br>Generally, 5556 is utilized as<br>Node Manager Port. <b>Custom</b><br><b>ports are supported.</b>            | 5556                         |
| WLS<br>ME  | S_MS_SERVER_NA                                                      | Managed server name. This will<br>be the name of the managed<br>server created in the cluster<br>followed by indexes. eg- <b>If this is</b><br><b>set as 'clip' managed servers</b><br><b>would be clip1</b> . | Clip                         |
| WLS<br>RT  | S_MS_SERVER_PO                                                      | Managed Server Port. Managed<br>server will utilize this port for<br>hosting OBDX components and<br>associated resources. <b>Custom</b><br><b>ports are supported.</b>                                         | 9001                         |
| WLS        | S_DOMAIN_NAME                                                       | Enter Weblogic Domain name.                                                                                                    | obdx_domain1                 |
| WLS<br>_US | S_DOMAIN_ADMIN<br>ER                                                | Domain user ID. The user id will<br>be used to access the Weblogic<br>Administration console.                                                                                                    | Weblogic                     |
| WLS        | S_NODE_TYPE                                                         | Weblogic Node Manager type                                                                                                    | Plain/SSL                    |
| WLS        | S_MACHINE_NAME                                                      | Weblogic Node Manager machine name                                                                                                    | obdx_machine                 |
| APP        | _ROOT_DIR                                                           | Any empty directory path                                                                                                    | /scratch/app/dir             |
| D_P        | S_JMS_FILEUPLOA<br>S (to be configured<br>III OBDX supported<br>ST) | Set the paths for the persistent<br>store of the FileUpload JMS<br>modules. DO NOT KEEP path as<br>INSTALLATION_HOME or as<br>sub directory inside<br>INSTALLATION_HOME.                                       | /scratch/obdx/<br>FileUpload |
|            | S_JMS_AUDIT_PS<br>be configured for                                 | Set the paths for the persistent store of the Audit JMS modules.                                                                                                    | /scratch/obdx/A<br>udit      |

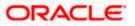

|                                                      | all OBDX supported<br>HOST)                                                           | DO NOT KEEP path as<br>INSTALLATION_HOME or as<br>sub directory inside<br>INSTALLATION_HOME.                                                                                                    |                            |
|------------------------------------------------------|---------------------------------------------------------------------------------------|----------------------------------------------------------------------------------------------------|----------------------------|
|                                                      | WLS_JMS_REPORT_P<br>S (to be configured for<br>all OBDX supported<br>HOST)            | Set the paths for the persistent<br>store of the Reports JMS modules.<br>DO NOT KEEP path as<br>INSTALLATION_HOME or as<br>sub directory inside<br>INSTALLATION_HOME.                                                                                                    | /scratch/obdx/R<br>eports  |
|                                                      | WLS_JMS_JPA_PS (to<br>be configured for all<br>OBDX supported<br>HOST)                | Set the paths for the persistent<br>store of the JPA JMS modules.<br>DO NOT KEEP path as<br>INSTALLATION_HOME or as<br>sub directory inside<br>INSTALLATION_HOME.                                                                                                    | /scratch/obdx/J<br>PA      |
|                                                      | WLS_JMS_EXTSYSRE<br>CEIVER_PS<br>(to be configured for<br>all OBDX supported<br>HOST) | Set the paths for the persistent<br>store of the ExtSystemReceiver<br>JMS modules. DO NOT KEEP<br>path as INSTALLATION_HOME<br>or as sub directory inside<br>INSTALLATION_HOME.                                                                                                    | /scratch/obdx/R<br>eceiver |
|                                                      | WLS_JMS_EXTSYSSE<br>NDER_PS<br>(to be configured for<br>all OBDX supported<br>HOST)   | Set the paths for the persistent<br>store of the ExtSystemSender<br>JMS modules. DO NOT KEEP<br>path as INSTALLATION_HOME<br>or as sub directory inside<br>INSTALLATION_HOME.                                                                                                    | /scratch/obdx/S<br>ender   |
| OBDX<br>Application<br>Administrator<br>user details | OBDX_ADMIN_USERN<br>AME                                                               | Set username for OBDX<br>application Admin user.<br>USERNAME IS CASE<br>SENSITIVE. In-case of OUD as<br>provider username should be<br>the User ID mentioned during<br>user creation steps mentioned<br>in pre-requisite document (refer<br>To create User and mapping it<br>to the Group section) | superadmin                 |
|                                                      | OBDX_ADMIN_EMAIL                                                                      | Enter the Email ID for OBDX application admin user.                                                                                                    | superadmin@or<br>acle.com  |
|                                                      | OBDX_ADMIN_CONTA<br>CT_NO                                                             | Enter the mobile number for<br>OBDX application admin user.<br>COUNTRY CODE IS MUST.                                                                                                    | +911234567890              |

Note: Apart from above any other property values should not be modified

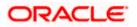

Ensure ORACLE\_HOME, JAVA\_HOME variable are set and their binaries are available in PATH variable before proceeding.

Login with OS user which was used to perform OBDX pre-requisite software installation (or has ownership on Oracle Weblogic home directory)

Ensure OBDX Installation home and filestore path's maintained in installer.properties exists and user running the installer has read-write permissions.

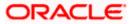

#### Installation Steps:

| [devops@obc<br>total 8 | lxw] | ls OBI | OX_Ins | stalle | er]Ş  | ls  | -la            |                   |
|------------------------|------|--------|--------|--------|-------|-----|----------------|-------------------|
| drwxrwxrwx             | 6    | 1002   | 1012   | 118    | May   | 4   | 15:40          |                   |
| drwxr-xr-x             | 5    | 1002   | 1012   | 77     | May   | 4   | 15 <b>:</b> 39 |                   |
| drwxrwxrwx             | 2    | 1002   | 1012   | 6      | May   | 4   | 09:03          | ExecInstances     |
| -rwxrwxrwx             | 1    | 1002   | 1012   | 0      | May   | 4   | 09:05          | initpy            |
| drwxrwxrwx             | 5    | 1002   | 1012   | 60     | May   | 4   | 09:05          | core              |
| drwxrwxrwx             | 5    | 1002   | 1012   | 69     | May   | 4   | 09:03          | framework         |
| drwxrwxrwx             | 17   | 1002   | 1012   | 223    | May   | 4   | 11:11          | installables      |
| -rwxrwxrwx             | 1    | 1002   | 1012   | 4372   | May   | 4   | 09:05          | runInstaller.py   |
| [devops@obd            | lxwl | ls OBI | DX_Ins | stalle | er]\$ | pyt | chon3.8        | 3 runInstaller.py |

• From your terminal navigate to <OBDX INSTALLER DIR>/

• Enter the following command

#### python3.8 runInstaller.py

| Orac                                | le Banking Digital Exper | Installer v22.2.0.0.0 |
|-------------------------------------|--------------------------|-----------------------|
| Please select the installation type | from the ontions below   |                       |
| trease parect the instantation clie |                          |                       |
|                                     | OBDX Installation        |                       |
|                                     | New Entity Creation      |                       |
|                                     |                          |                       |
|                                     |                          |                       |
|                                     | quit                     |                       |
|                                     |                          |                       |
|                                     |                          |                       |
|                                     |                          |                       |
|                                     |                          |                       |
|                                     |                          |                       |
|                                     |                          |                       |
|                                     |                          |                       |
|                                     |                          |                       |
|                                     |                          |                       |
|                                     |                          |                       |
|                                     |                          |                       |
|                                     |                          |                       |
|                                     |                          |                       |
| Use (†/1) to select between options |                          |                       |

Select the appropriate host system for Installation

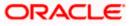

#### Installation

|                                       | Oracle Banking Digital Experience      |      | Installer v22.2.0.0.0 |
|---------------------------------------|----------------------------------------|------|-----------------------|
| Please select the host                | system from the options listed below : |      |                       |
|                                       | Oracle FLEXCUBE Universal Banking      |      |                       |
|                                       | Oracle FLEXCUBE Core Banking           |      |                       |
|                                       |                                        |      |                       |
|                                       |                                        |      |                       |
| Back                                  | ]                                      | Quit |                       |
|                                       |                                        |      |                       |
|                                       |                                        |      |                       |
|                                       |                                        |      |                       |
|                                       |                                        |      |                       |
|                                       |                                        |      |                       |
|                                       |                                        |      |                       |
|                                       |                                        |      |                       |
|                                       |                                        |      |                       |
|                                       |                                        |      |                       |
|                                       |                                        |      |                       |
| Use $(1/1)$ to select between options |                                        |      |                       |

#### Oracle FLEXCUBE Universal Banking (OBDX with UBS)

Select Installation mode

|                                     | Oracle Banking Digital Experience             |      | Installer v22.2.0.0.0 |
|-------------------------------------|-----------------------------------------------|------|-----------------------|
| Please select the inst              | allation mode from the options listed below : |      |                       |
|                                     |                                               |      |                       |
|                                     | New Installation                              |      |                       |
|                                     |                                               |      |                       |
|                                     |                                               |      |                       |
| back                                |                                               | quit |                       |
|                                     |                                               |      |                       |
|                                     |                                               |      |                       |
|                                     |                                               |      |                       |
|                                     |                                               |      |                       |
|                                     |                                               |      |                       |
|                                     |                                               |      |                       |
|                                     |                                               |      |                       |
|                                     |                                               |      |                       |
|                                     |                                               |      |                       |
|                                     |                                               |      |                       |
|                                     |                                               |      |                       |
|                                     |                                               |      |                       |
| Use (+/i) to select between options |                                               |      |                       |

#### Mode of Installation - New Installation

New installation

In-case of a fresh installation of OBDX with appropriate host system for the first run on server.

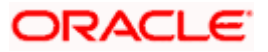

| _                |                                                                                                    |                                                |                                                                     |            |                   |                          |                                   |
|------------------|----------------------------------------------------------------------------------------------------|------------------------------------------------|---------------------------------------------------------------------|------------|-------------------|--------------------------|-----------------------------------|
|                  |                                                                                                    |                                                | Oracle Bank                                                         |            | l Experience      |                          | Installer v22.2.0.0.0             |
| Pl<br>(d<br>di   | ease select the deployment moc<br>igx-common.war,digx-admin.war,<br>gx-shared-libs.war will be dep | ie from the o<br>digx-infra.w<br>bloyed by def | options listed below :<br>war,digx-eurekaserver.war,com.<br>fault.) | ofss.digx. | connector.rar,dig | x-coherence.war,digx-aut | h.war,digx-extxfacesimulator.war, |
| [ <mark>X</mark> | ] digx-cms                                                                                         |                                                | digx-payments                                                       |            |                   |                          |                                   |
| [X               |                                                                                                    |                                                |                                                                     |            |                   |                          |                                   |
| [X               | ] digx-creditfacility                                                                              |                                                |                                                                     |            |                   |                          |                                   |
| [X               |                                                                                                    |                                                |                                                                     |            |                   |                          |                                   |
| [X               | ] digx-liquiditymanagement                                                                         |                                                |                                                                     |            |                   |                          |                                   |
| [X               | ] digx-loanapplication                                                                             |                                                |                                                                     |            |                   |                          |                                   |
|                  | submit                                                                                             |                                                | back                                                                |            |                   | quit                     |                                   |
|                  |                                                                                                    |                                                |                                                                     |            |                   |                          |                                   |
|                  |                                                                                                    |                                                |                                                                     |            |                   |                          |                                   |
|                  |                                                                                                    |                                                |                                                                     |            |                   |                          |                                   |
|                  |                                                                                                    |                                                |                                                                     |            |                   |                          |                                   |
|                  |                                                                                                    |                                                |                                                                     |            |                   |                          |                                   |
|                  |                                                                                                    |                                                |                                                                     |            |                   |                          |                                   |
|                  | Use (+/1) to select between or                                                                     | otions                                         |                                                                     |            |                   |                          |                                   |

#### **Type of Deployment**

Select the wars which you want to deploy. Some wars will be deployed by default. There are in total 25 wars.

Below screens would appear to taken end-user input

| >>                                                                                          |
|---------------------------------------------------------------------------------------------|
| Valid.                                                                                      |
| Enter password for the OBDX_schema 'OBDX_OBDX22DOM1' :                                      |
| »·····                                                                                      |
| Valid.                                                                                      |
| Enter password for the weblogic domain user id 'weblogic' :                                 |
| >,,,,,,,,,,,,,,,,,,,,,,,,,,,,,,,,,,,,,,                                                     |
| Valid.                                                                                      |
| Enter the password for the user with sys privileges of OBPM database 'sys' :                |
| »                                                                                           |
| Valid.                                                                                      |
| Enter password for the OBFM schema 'COD144_ITR' (Existing) :                                |
| »······                                                                                     |
| Valid.                                                                                      |
| Enter password for the OBFM schema 'BIA1_OBDX22DOM1' (new) :                                |
| »·····                                                                                      |
| Valid.                                                                                      |
| Enter password for the Admin User 'superadmin' :                                            |
| >*******                                                                                    |
| Valid.<br>Jse (1/i) keys to navigate between questions and press 'enter' after editing them |

#### Enter below passwords:

- SYS privilege user password where OBDX schema would be created
- OBDX schema password
- Weblogic console administrator user password
- SYS privilege user password where UBS host schema exists

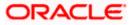

- Existing UBS HOST schema password
- New OBDX EHMS schema password
- Password for OBDX application administrative user (In-case of OUD as provider, password should be similar to one used while user creation in OUD (or User Password field))

#### Third Party System (OBDX with THP)

Post Third Party System selection, enter the required credentials details

| Oracle Banking Digital Experience                           | <u>Installer v22.2.0.0.</u> |
|-------------------------------------------------------------|-----------------------------|
|                                                             |                             |
| >++++++                                                     |                             |
| Valid.                                                      |                             |
| Enter password for the OBDX schema 'OBDX_TESTINSTINNV2' :   |                             |
| S                                                           |                             |
| Valid.                                                      |                             |
| Enter password for the weblogic domain user id 'weblogic' : |                             |
| »                                                           |                             |
| Valid.                                                      |                             |
| Enter password for the Admin User 'superadmin' :            |                             |
| »                                                           |                             |
| Valid.                                                      |                             |
|                                                             |                             |
|                                                             |                             |
|                                                             |                             |

#### Enter below passwords:

- SYS privilege user password where OBDX schema would be created
- OBDX schema password
- Weblogic console administrator user password
   OBDX application admin user password

#### Oracle FLEXCUBE Core Banking (OBDX with FCORE)

Post Oracle FLEXCUBE Core Banking, enter the required credentials details

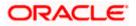

| 2,                                                                                  |
|-------------------------------------------------------------------------------------|
| Valid.                                                                              |
| Enter password for the OBDX schema 'OBDX_OBDX221DEV' :                              |
| Shimm                                                                               |
| Valid.                                                                              |
| Enter password for the weblogic domain user id 'weblogic' :                         |
| »······                                                                             |
| Valid.                                                                              |
|                                                                                     |
| 2,                                                                                  |
| Valid.                                                                              |
| Enter password for the FCORE schema 'BIA1_OBEX221DEV' (new) :                       |
| »······                                                                             |
| Valid.                                                                              |
| Enter password for the Admin User 'superadmin' :                                    |
| »······                                                                             |
| Valid.                                                                              |
|                                                                                     |
| Use $(1/1)$ keys to navigate between questions and press "enter" after editing them |

#### Enter below passwords:

- SYS privilege user password where OBDX schema would be created
- OBDX schema password
- Weblogic console administrator user password
- SYS privilege user password where FCORE host schema exists
- New OBDX EHMS schema password
- Password for OBDX application administrative user

#### Oracle FLEXCUBE Universal Banking with Oracle Banking Payments (OBDX with OBPM)

Enter the required credentials details

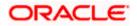

| »                                                                                               |
|-------------------------------------------------------------------------------------------------|
| Valid.                                                                                          |
| Enter password for the OBDX schema 'OBDX_OBDX22DOM1' :                                          |
| »·····                                                                                          |
| Valid.                                                                                          |
| Enter password for the weblogic domain user id 'weblogic' :                                     |
| »·····                                                                                          |
| Valid.                                                                                          |
| Enter the password for the user with sys privileges of OBPM database 'sys' :                    |
| »······                                                                                         |
| Valid.                                                                                          |
| Enter password for the OBFM schema 'COD144_ITR' (Existing) :                                    |
| »······                                                                                         |
| Valid.                                                                                          |
| Enter password for the OBFM schema 'BIA1_OBDX22DOM1' (new) :                                    |
| »·····                                                                                          |
| Valid.                                                                                          |
| Enter password for the Admin User 'superadmin' :                                                |
| »······                                                                                         |
| Valid. Use ( $_{1/1}$ ) keys to navigate between questions and press 'enter' after editing them |

#### Enter below passwords:

- SYS privilege user password where OBDX schema would be created
- OBDX schema password
- Weblogic console administrator user password
- SYS privilege user password where OBPM host schema exists
- Existing OBPM HOST schema password
- New OBDX EHMS schema password
- Password for OBDX application administrative user

#### Mode of Installation – Reinstall

| Please select the installation mode from the options listed below : |                  |      |  |  |
|---------------------------------------------------------------------|------------------|------|--|--|
|                                                                     | New Installation |      |  |  |
|                                                                     | Reinstall        |      |  |  |
|                                                                     | 1                |      |  |  |
|                                                                     |                  | quit |  |  |
|                                                                     |                  |      |  |  |
|                                                                     |                  |      |  |  |
|                                                                     |                  |      |  |  |
|                                                                     |                  |      |  |  |
|                                                                     |                  |      |  |  |
|                                                                     |                  |      |  |  |
|                                                                     |                  |      |  |  |
|                                                                     |                  |      |  |  |

In-case of an existing OBDX installation that you want to overwrite OR in case of a previously failed installation user can opt for this option.

#### Pre-requisites

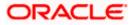

- Weblogic domain processes should be down (i.e. AdminServer, NodeManager, Managed Servers, Derby etc)
- No open session (user should not be logged-in) with OBDX database schema (and OBDX EHMS schema in-case of OBDX UBS;OBPM and FCORE flavor).

Over-write the policies files (Day0Policy.csv; Entitlement.csv; Resources.csv and Task.csv) from OBDX Product zip into <OBDX INSTALLER DIR>/installables/policies directory

#### **Key pointers**

- OBDX schema (and OBDX EHMS schema in-case of OBDX UBS flavor) would be dropped and recreated (as per installer.properties). Tablespace would be re-used.
- Weblogic domain (as per installer.properties) would be deleted and created again.
- Installation Home would be cleaned up (all files/ sub-directories would be deleted) and re-created again.

Note: All input screens are similar to new installation option and as per the host system opted.

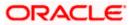

#### **Installation Status**

After selecting the mode and entering all required details, the status is displayed (as shown below) on the terminal to indicate the progress of the installation.

#### If DB\_WITH\_FLYWAY\_EXECUTION set to NO

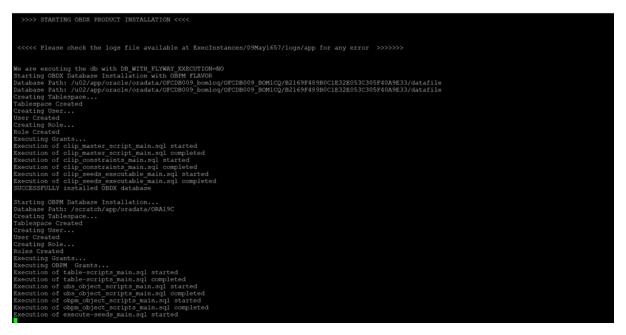

#### If DB\_WITH\_FLYWAY\_EXECUTION set to YES

| [devops@obdxwls OBDX_Installer]\$ python3.8 runInstaller.py<br>['BASE', 'OBPM', 'New', 'MODULE']                                                                                                    |
|----------------------------------------------------------------------------------------------------|
| >>>> STARTING OBDX PRODUCT INSTALLATION <<<<                                                                                                    |
| <<<< Please check the logs file available at ExecInstances/09May1817/logs/app for any error >>>>>>                                                                                                    |
|                                                                                                    |
| <pre>We are excuting the db with DB WITH FLYWAY EXECUTION=YES Starting OBDX Database Installation with OBPW FLAVOR Database Path: /u02/app/oracle/oradata/OFCDB009_bomlcq/OFCDB009_BOM1CQ/B2169F489B0C1E32E053C305F40A9E33/datafile Database Path: /u02/app/oracle/oradata/OFCDB009_bomlcq/OFCDB009_BOM1CQ/B2169F489B0C1E32E053C305F40A9E33/datafile Creating Tablespace Tablespace Created Creating Role User Created Creating Role Role Created Executing Grants OBDX Scripts execution on progessPlease hold on it might take sometime OBDX Scripts execution Successfully</pre> |
| Starting OBPM Database Installation<br>Database Path: /scratch/app/oradata/ORA19C<br>Creating Tablespace<br>Tablespace Created<br>Creating User<br>User Created<br>Creating Role<br>Roles Created<br>Executing Grants<br>Executing Grants<br>Executing OBPM Grants<br>OBPM Scripts execution on progessPlease hold on it might take sometime                                                                                                    |

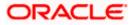

| Database Path: /u02/app/oracle/oradata/OFCDB009_bomlcq/OFCDB009_BOM1CQ/B2169F489B0C1E32E053C305F40A9E33/datafile<br>Database Path: /u02/app/oracle/oradata/OFCDB009_bomlcq/OFCDB009_BOM1CQ/B2169F489B0C1E32E053C305F40A9E33/datafile<br>Creating Tablespace<br>Tablespace Created<br>Creating User<br>User Created<br>Executing Grants<br>Executing Grants<br>Execution of clip_master_script_main.sql started<br>Execution of clip_constraints_min.sql started<br>Execution of clip_constraints_min.sql started<br>Execution of clip_seds_executable_main.sql started<br>Execution of clip_seds_executable_main.sql started<br>Execution of clip_seds_executable_main.sql started<br>Execution of clip_seds_executable_main.sql started<br>Execution of clip_seds_executable_main.sql completed<br>Execution of clip_seds_executable_main.sql completed |
|----------------------------------------------------------------------------------------------------|
| Starting OBFM Database Installation<br>Database Path: /scratch/app/oradata/ORA19C<br>Creating Tablespace<br>Tablespace Created<br>Creating Role<br>Roles Created<br>Executing Grants<br>Executing OBFM Grants<br>Executing OBFM Grants<br>Execution of table-scripts_main.sql started<br>Execution of table-scripts_main.sql started<br>Execution of table-scripts_main.sql completed<br>Execution of table-scripts_main.sql started<br>Execution of table-scripts_main.sql started<br>Execution of table-scripts_main.sql completed<br>Execution of obm_ object_scripts_main.sql completed<br>Execution of obm_object_scripts_main.sql completed<br>Execution of obm_object_scripts_main.sql completed<br>Execution of obm_object_scripts_main.sql completed<br>Execution of obm_object_scripts_main.sql completed<br>Execution of of execute-seeds_main.sql completed<br>Execution of execute-seeds_main.sql started<br>Execution of execute-seeds_main.sql started                                                                                                    |
| Execution of obpa-seeds main.sql completed<br>SUCCESSFULLY installed OBPM database<br>Executed DIGK FW, CONFIG ALL, 0.sql successfully<br>Executed DIGK FW, CONFIG USA, B.sql successfully<br>Executed DIGK FW, CONFIG USA, D.sql successfully<br>Executed DIGK FW, CONFIG USA, D.sql successfully<br>Policy seeding execution processing                                                                                                    |

#### When the installation completes, the below message is displayed

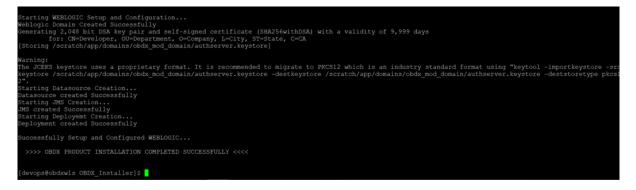

**Home** 

## 5. Installation using Silent Mode

This chapter describes how to run the OBDX installer in silent mode.

#### What is silent-mode installation?

During installation in silent mode, the installation program reads the details for your configuration parameters (flavor; mode; passwords etc) from the environment variables (same session in which installer is executed) and installer.properties that you set before beginning the installation. The installation program does not display any configuration options during the installation process.

#### Steps for Silent-Mode Installation

- Download and extract the installer zip file (Base non localization version).
- Navigate to "<OBDX INSTALLER DIR>/core/config"
- Open the "installer.properties" file to maintain key configurations for BASE ENTITY (OBDX\_BU)
   \*\*Refer to page 9 to 14 (step 4) for filling up installer.properties.
- Set the environment variables , as shown below

| [obdxdevops@ofss-mum-715 OBDX | Installer]\$ export  | FLAVOUR=OBPM                                                                                                 |
|-------------------------------|----------------------|----------------------------------------------------------------------------------------------------|
| [obdxdevops@ofss-mum-715 OBDX | Installer]\$ export  | MODE-New                                                                                                    |
| [obdxdevops@ofss-mum-715 OBDX | Installer]\$ export  | DB SYS PASSWORD=welcome1                                                                                     |
| [obdxdevops@ofss-mum-715 OBDX | Installer]\$ export  | SCHEMA PASS=welcome1                                                                                         |
| [obdxdevops@ofss-mum-715 OBDX |                      |                                                                                                    |
| [obdxdevops@ofss-mum-715 OBDX | Installer]\$ export  | DomainPassword=welcome1                                                                                      |
|                               |                      | EHMS_DATABASE_SYS_PASS=ECM_sn12#                                                                             |
| [obdxdevops@ofss-mum-715 OBDX | Installer]\$ export  | EHMS HOST SCHEMA NAME FASS=COD144 ITRASDF                                                                    |
| [obdxdevops@ofss-mum-715 OBDX |                      |                                                                                                    |
| [obdxdevops@ofss-mum-715 OBDX |                      |                                                                                                    |
|                               | [Installer]\$ export | wars_to_deploy=digx-cms.war,digx-corporateloan.war,digx-edx.war,digx-payments.war,digx-pfm.war,digx-pm.war,d |
| igg-retail.war                |                      |                                                                                                    |

Below parameters should be set as environment variables, depending on the Host system the installer should be executed.

| Host                                   | Parameter | Description                                                                            | Example                   |
|----------------------------------------|-----------|----------------------------------------------------------------------------------------|---------------------------|
|                                        | FLAVOUR   | Flavour for installation                                                               | export FLAVOUR=OBPM<br>or |
| Environment<br>variables to<br>set for |           | <b>UBS</b> for Oracle<br>FLEXCUBE<br>Universal Banking<br>146.0.0.0 (OBDX<br>with UBS) | export FLAVOUR=FCORE      |
| flavor:UBSFC<br>ORE                    |           | FCORE for Oracle<br>FLEXCUBE Core<br>Banking 11.8.0.0.0<br>(OBDX with<br>FCORE)        |                           |

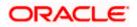

| MODE                                                                                                    | Mode of installation.                                                                                                    | export MODE=New                                                                         |
|----------------------------------------------------------------------------------------------------|----------------------------------------------------------------------------------------------------|-----------------------------------------------------------------------------------------|
|                                                                                                    | ' <b>New</b> ' in-case of a<br>fresh installation of<br>OBDX for the first<br>run on server                                                                                | or<br>export MODE=Clean                                                                 |
|                                                                                                    | <b>'Clean'</b> in-case of<br>an existing OBDX<br>installation that you<br>want to overwrite<br>OR in case of a<br>previously failed<br>installation or re-<br>installation |                                                                                         |
| DB_SYS_PASSWORD                                                                                                    | Sys user password<br>of OBDX database<br>(Existing)                                                                                                    | export<br>DB_SYS_PASSWORD=obdx18<br>2sys                                                |
| SCHEMA_PASS                                                                                                    | Password for new schema on OBDX database                                                                                                    | export<br>SCHEMA_PASS=obdx#182                                                          |
|                                                                                                    |                                                                                                    |                                                                                         |
| DomainPassword                                                                                                    | Password for<br>Weblogic<br>Administrator<br>console                                                                                                    | export<br>DomainPassword=wlsadmn                                                        |
| EHMS_DATABASE_SY<br>S_PASS                                                                                                   | Sys user password<br>of EHMS HOST<br>database (Existing)                                                                                                    | export<br>EHMS_DATABASE_SYS_PASS<br>=obdxehmssys                                        |
| EHMS_HOST_SCHEM<br>A_NAME_PASS<br>** Only required for<br>UBS & OBPM Host.<br>Ignore this parameter<br>in-case of FCORE Host | Password of<br>existing EHMS<br>HOST schema<br>(Existing)                                                                                                    | export<br>EHMS_HOST_SCHEMA_NAME<br>_PASS =obdxehmshost                                  |
| EHMS_SCHEMA_PASS                                                                                                    | Password for new<br>OBDX EHMS<br>schema on EHMS<br>HOST database                                                                                                    | export<br>EHMS_SCHEMA_PASS=obdx1<br>82ehms                                              |
| wars_to_deploy                                                                                                    | Mention the optional wars to be deployed                                                                                                    | export wars_to_deploy=digx-<br>cms.war,digx-<br>corporateloan.war,digx-<br>payments.war |

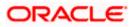

|                                                   | DBAuthPassword  | Password for new<br>OBDX Administrator<br>user of OBDX<br>application (In-case<br>of OUD as provider,<br>password should<br>similar to one used<br>while user creation<br>in OUD(or User<br>Password field))                                                                                     | export<br>DBAuthPassword=obdxadmn                                                       |
|---------------------------------------------------|-----------------|----------------------------------------------------------------------------------------------------|-----------------------------------------------------------------------------------------|
|                                                   | FLAVOUR         | Flavour for<br>installation<br><b>'OBDX'</b> for Third<br>Party System 1.0<br>(OBDX with THP)                                                                                                    | export FLAVOUR=OBDX                                                                     |
| Environment<br>variables to<br>set for<br>flavor: | Mode            | Mode of installation.<br><b>'New'</b> in-case of a<br>fresh installation of<br>OBDX for the first<br>run on server<br><b>'Clean'</b> in-case of<br>an existing OBDX<br>installation that you<br>want to overwrite<br>OR in case of a<br>previously failed<br>installation or re-<br>installation | export MODE=New<br>or<br>export MODE=Clean                                              |
| OBDX<br>(Third-party<br>HOST)                     | DB_SYS_PASSWORD | Sys user password<br>of OBDX database<br>(Existing)                                                                                                    | export DB_SYS_PASSWORD=<br>obdx182sys                                                   |
|                                                   | SCHEMA_PASS     | Password for new<br>schema on OBDX<br>database                                                                                                    | export<br>SCHEMA_PASS=obdx#182                                                          |
|                                                   | DomainPassword  | Password for<br>Weblogic<br>Administrator<br>console                                                                                                    | export<br>DomainPassword=wlsadmn                                                        |
|                                                   | wars_to_deploy  | Mention the optional wars to deployed                                                                                                    | export wars_to_deploy=digx-<br>cms.war,digx-<br>corporateloan.war,digx-<br>payments.war |

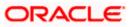

|  | Password for new<br>OBDX Administrator<br>user of OBDX<br>application (In-case<br>of OUD as provider,<br>password should<br>similar to one used<br>while user creation<br>in OUD(or User<br>Password field)) | export<br>DBAuthPassword=obdxadmn |
|--|----------------------------------------------------------------------------------------------------|-----------------------------------|
|--|----------------------------------------------------------------------------------------------------|-----------------------------------|

Run the runInstaller.py file with '--silent ' argument along with '--base' option

[devops@obdxwls OBDX\_Installer]\$ python3.8 runInstaller.py --silent

#### **Installation Status**

The status is displayed on the terminal to indicate the progress of the installation.

#### If DB\_WITH\_FLYWAY\_EXECUTION set to NO

| >>>> STARTING OBDX FRODUCT INSTALLATION <<<<                                                                     |
|----------------------------------------------------------------------------------------------------|
|                                                                                                    |
|                                                                                                    |
|                                                                                                    |
| <<                                                                                                    |
|                                                                                                    |
|                                                                                                    |
| We are excuting the db with DB WITH FLYWAY EXECUTION=NO                                                          |
| Starting OBDX Database Installation with OBPM FLAVOR                                                             |
| Database Path: /u02/app/oracle/oradata/OFCDB009 bomlcq/OFCDB009 BOM1CQ/B2169F489B0C1E32E053C305F40A9E33/datafile |
| Database Path: /u02/app/oracle/oradata/OFCDB009 bom1cg/OFCDB009 BOM1CQ/B2169F489B0C1E32E053C305F40A9E33/datafile |
| Creating Tablespace                                                                                              |
| Tablespace Created                                                                                               |
| Creating User                                                                                                    |
| User Created                                                                                                    |
| Creating Role                                                                                                    |
| Role Created                                                                                                    |
| Executing Grants                                                                                                 |
| Execution of clip master script main.sql started                                                                 |
| Execution of clip master script main.sql completed                                                               |
| Execution of clip constraints main.sql started                                                                   |
| Execution of clip constraints main.sql completed                                                                 |
| Execution of clip seeds executable main.sql started                                                              |
| Execution of clip seeds executable main.sql completed                                                            |
| SUCCESSFULLY installed OBDX database                                                                             |
|                                                                                                    |
| Starting OBPM Database Installation                                                                              |
| Database Path: /scratch/app/oradata/ORA19C                                                                       |
| Creating Tablespace                                                                                              |
| Tablespace Created                                                                                               |
| Creating User                                                                                                    |
| User Created                                                                                                    |
| Creating Role                                                                                                    |
| Roles Created                                                                                                    |
| Executing Grants                                                                                                 |
| Executing OBPM Grants                                                                                            |
| Execution of table-scripts main.sql started                                                                      |
| Execution of table-scripts main.sql completed                                                                    |
| Execution of ubs_object_scripts_main.sql started                                                                 |
| Execution of ubs_object_scripts_main.sql completed                                                               |
| Execution of obpm_object_scripts_main.sql started                                                                |
| Execution of obpm_object_scripts_main.sql completed                                                              |
| Execution of execute-seeds_main.sql started                                                                      |

If DB\_WITH\_FLYWAY\_EXECUTION set to YES

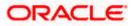

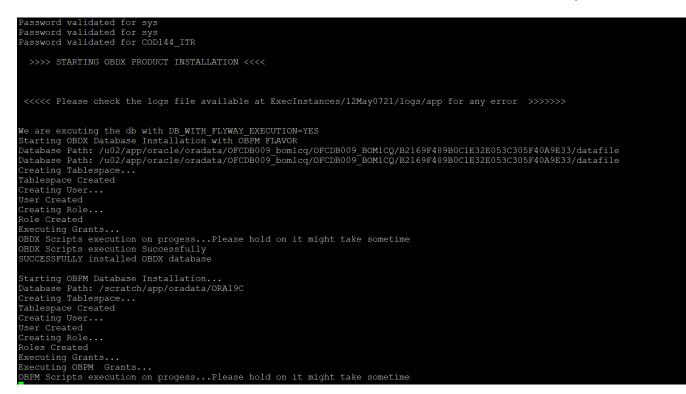

#### When the installation completes, the below message is displayed

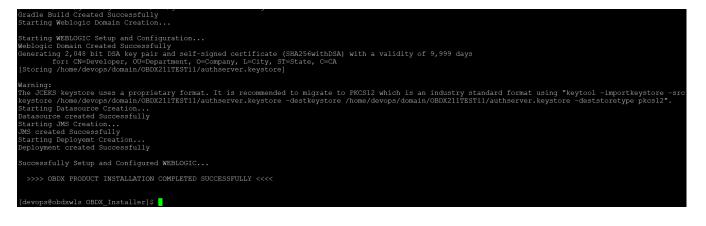

Home

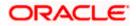

## 6. Installer Verification

Each execution creates a new directory as <DDMonthHHMM> under <OBDX INSTALLER DIR>/ExecInstances directory where installer execution logs as described below are stored.

| Log Description                              | РАТН                                                                                                    |
|----------------------------------------------|----------------------------------------------------------------------------------------------------|
| Summarized Installer Activity Log            | <obdx dir="" installer="">/ExecInstances/<ddmonthhhmm><br/>/logs/obdx_installer.log</ddmonthhhmm></obdx>                                 |
| Summarized Database Logs                     | <obdx dir="" installer="">/ExecInstances/<ddmonthhhmm><br/>/logs/db/DB_installation.log</ddmonthhhmm></obdx>                             |
| Detailed OBDX DB Logs per SQL file           | <obdx dir="" installer="">/ExecInstances/<ddmonthhhmm><br/>/logs/db/OBDX/OBDX.log</ddmonthhhmm></obdx>                                   |
| Detailed EHMS schema Logs per                | <obdx dir="" installer="">/ExecInstances/<ddmonthhhmm><br/>/logs/db/<ehmshost>/<ehmshost>.log</ehmshost></ehmshost></ddmonthhhmm></obdx> |
| SQL file (specific to EHMS host system only) | <ehmshost> - values such as; FCORE; OBPM;</ehmshost>                                                                                     |
|                                              | <obdx dir="" installer="">/ExecInstances/<ddmonthhhmm><br/>/logs/app/app_debug.log</ddmonthhhmm></obdx>                                  |
|                                              | <obdx dir="" installer="">/ExecInstances/<ddmonthhhmm><br/>/logs/app/domain.log</ddmonthhhmm></obdx>                                     |
|                                              | <obdx dir="" installer="">/ExecInstances/<ddmonthhhmm><br/>/logs/app/datasource.log</ddmonthhhmm></obdx>                                 |
|                                              | <obdx dir="" installer="">/ExecInstances/<ddmonthhhmm><br/>/logs/app/jms.log</ddmonthhhmm></obdx>                                        |
| Weblogic Configuration Logs                  | <obdx dir="" installer="">/ExecInstances/<ddmonthhhmm><br/>/logs/app/deployment.log</ddmonthhhmm></obdx>                                 |
|                                              | <obdx dir="" installer="">/ExecInstances/<ddmonthhhmm><br/>/logs/db/Entitlement.log</ddmonthhhmm></obdx>                                 |
|                                              | <obdx dir="" installer="">/ExecInstances/<ddmonthhhmm><br/>/logs/db/Task.log</ddmonthhhmm></obdx>                                        |
|                                              | <obdx dir="" installer="">/ExecInstances/<ddmonthhhmm><br/>/logs/db/Dashboard_seed.log</ddmonthhhmm></obdx>                              |
| Detailed OBDX policy seeding logs            | Note: Check for SEVERE keyword; If found refer to Troubleshot section to re-run the policy                                               |
|                                              | <obdx dir="" installer="">/ExecInstances/<ddmonthhhmm><br/>/logs/db/seedPolicies.log</ddmonthhhmm></obdx>                                |
| Policy seeding execution Log                 |                                                                                                    |

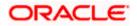

|  | Note: Should be empty if no errors during policy execution.<br>In-case non-empty refer to Troubleshot section to re-run the<br>policy |
|--|----------------------------------------------------------------------------------------------------|
|--|----------------------------------------------------------------------------------------------------|

Check all the logs for any errors.

Home

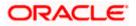

# 7. Installer Scope

OBDX Installer currently covers below activities:

#### Flavor: Third Party system (OBDX with THP)

| Flavor           | Activity                            | Detailed Activity List                                                         | New<br>Installation | Reinstall                                                              |
|------------------|-------------------------------------|--------------------------------------------------------------------------------|---------------------|------------------------------------------------------------------------|
|                  |                                     | Create Tablespace                                                              | $\checkmark$        | NA                                                                     |
|                  |                                     | Create Schema and Role                                                         | $\checkmark$        | $\sqrt{\text{(drop and recreate objects)}}$                            |
|                  |                                     | Grants                                                                         |                     | $\checkmark$                                                           |
|                  | OBDX DB Setup                       | Load DB object (DDL's and DML's)                                               | $\checkmark$        | $\checkmark$                                                           |
|                  |                                     | Compile Schema                                                                 | $\checkmark$        | $\checkmark$                                                           |
|                  |                                     | Policy Seeding                                                                 |                     | $\checkmark$                                                           |
|                  | Weblogic Setup and<br>Configuration | Create and Configure<br>AdminServer, Machine,<br>Managed Server and<br>Cluster | $\checkmark$        | $\checkmark$                                                           |
| OBDX with<br>THP |                                     | Configure NodeManager                                                          | $\checkmark$        | $\checkmark$                                                           |
|                  |                                     | Configure JDBC                                                                 | $\checkmark$        | $\checkmark$                                                           |
|                  |                                     | JMS servers, Persistent stores and JMS Modules                                 | $\checkmark$        | $\checkmark$                                                           |
|                  |                                     | Application Deployment                                                         | $\checkmark$        | $\checkmark$                                                           |
|                  |                                     | JTA                                                                            | $\checkmark$        | $\checkmark$                                                           |
|                  |                                     | Enable Production Mode                                                         | $\checkmark$        | $\checkmark$                                                           |
|                  |                                     | Start AdminServer and NodeManager                                              | $\checkmark$        | $\checkmark$                                                           |
|                  | OBDX Configuration                  | Copy config files into<br>OBDX Installation Home                               | $\checkmark$        | $\sqrt{(\text{Delete old})}$<br>and copy new<br>from installer<br>zip) |

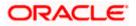

#### Flavor: Oracle FLEXCUBE Core Banking (OBDX with FCORE)

| Flavor                | Activity                            | Detailed Activity List                                                         | New<br>Installation | Reinstall                                   |
|-----------------------|-------------------------------------|--------------------------------------------------------------------------------|---------------------|---------------------------------------------|
|                       |                                     | Create Tablespace                                                              | $\checkmark$        | NA                                          |
|                       |                                     | Create Schema and Role                                                         | $\checkmark$        | $\sqrt{(\text{drop and recreate objects})}$ |
|                       |                                     | Grants                                                                         | $\checkmark$        | $\checkmark$                                |
|                       | OBDX DB Setup                       | Load DB object (DDL's and DML's)                                               | $\checkmark$        | $\checkmark$                                |
|                       |                                     | Compile Schema                                                                 | $\checkmark$        | $\checkmark$                                |
|                       |                                     | Policy Seeding                                                                 | $\checkmark$        | $\checkmark$                                |
|                       |                                     | Create Tablespace                                                              | $\checkmark$        | NA                                          |
|                       | EHMS DB Setup                       | Create Schema and Role                                                         | $\checkmark$        | $\sqrt{(\text{drop and recreate objects})}$ |
|                       |                                     | Grants                                                                         | $\checkmark$        | $\checkmark$                                |
| OBDX<br>with<br>FCORE |                                     | Load DB object (DDL's and DML's)                                               | $\checkmark$        |                                             |
|                       |                                     | Compile Schema                                                                 | $\checkmark$        | $\checkmark$                                |
|                       | Weblogic Setup<br>and Configuration | Create and Configure<br>AdminServer, Machine,<br>Managed Server and<br>Cluster | $\checkmark$        | $\checkmark$                                |
|                       |                                     | Configure NodeManager                                                          | $\checkmark$        | $\checkmark$                                |
|                       |                                     | Configure JDBC                                                                 | $\checkmark$        | $\checkmark$                                |
|                       |                                     | JMS servers, Persistent stores and JMS Modules                                 | $\checkmark$        | $\checkmark$                                |
|                       |                                     | Application Deployment                                                         | $\checkmark$        | $\checkmark$                                |
|                       |                                     | JTA                                                                            | $\checkmark$        | $\checkmark$                                |
|                       |                                     | Enable Production Mode                                                         | $\checkmark$        | $\checkmark$                                |

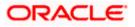

| Flavor | Activity              | Detailed Activity List                           | New<br>Installation | Reinstall                                                    |
|--------|-----------------------|--------------------------------------------------|---------------------|--------------------------------------------------------------|
|        |                       | Start AdminServer and NodeManager                | $\checkmark$        | $\checkmark$                                                 |
|        | OBDX<br>Configuration | Copy config files into<br>OBDX Installation Home | $\checkmark$        | $\sqrt{(\text{Delete old and copy new from installer zip)}}$ |

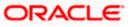

#### Flavor: Oracle FLEXCUBE Universal Banking with Oracle Banking Payments (OBDX with OBPM)

| Flavor                  | Activity                            | Detailed Activity List                                                         | New<br>Installation | Reinstall                   |
|-------------------------|-------------------------------------|--------------------------------------------------------------------------------|---------------------|-----------------------------|
|                         |                                     | Create Tablespace                                                              | $\checkmark$        | NA                          |
|                         |                                     | Create Schema and Role                                                         |                     | (drop and recreate objects) |
|                         |                                     | Grants                                                                         | $\checkmark$        | $\checkmark$                |
|                         | OBDX DB Setup                       | Load DB object (DDL's and DML's)                                               |                     | $\checkmark$                |
|                         |                                     | Execute OBPM HOST specific scripts                                             | $\checkmark$        | $\checkmark$                |
|                         |                                     | Compile Schema                                                                 | $\checkmark$        | $\checkmark$                |
|                         |                                     | Policy Seeding                                                                 | $\checkmark$        | $\checkmark$                |
|                         | EHMS DB Setup                       | Create Tablespace                                                              | $\checkmark$        | NA                          |
| OBDX with               |                                     | Create Schema and Role                                                         |                     | (drop and recreate objects) |
| ОВРМ                    |                                     | Grants                                                                         | $\checkmark$        | $\checkmark$                |
| (14.6.0.0.0<br>version) |                                     | Load DB object (DDL's and DML's)                                               |                     | $\checkmark$                |
|                         |                                     | Compile Schema                                                                 | $\checkmark$        | $\checkmark$                |
|                         | Weblogic Setup<br>and Configuration | Create and Configure<br>AdminServer, Machine,<br>Managed Server and<br>Cluster | $\checkmark$        | $\checkmark$                |
|                         |                                     | Configure NodeManager                                                          | $\checkmark$        |                             |
|                         |                                     | Configure JDBC                                                                 | $\checkmark$        |                             |
|                         |                                     | JMS servers, Persistent stores and JMS Modules                                 | $\checkmark$        | $\checkmark$                |
|                         |                                     | Application Deployment                                                         | $\checkmark$        | $\checkmark$                |
|                         |                                     | JTA                                                                            | $\checkmark$        | $\checkmark$                |
|                         |                                     | Enable Production Mode                                                         | $\checkmark$        | $\checkmark$                |

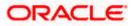

| Flavor | Activity              | Detailed Activity List                           | New<br>Installation | Reinstall                                                    |
|--------|-----------------------|--------------------------------------------------|---------------------|--------------------------------------------------------------|
|        |                       | Start AdminServer and NodeManager                | $\checkmark$        | $\checkmark$                                                 |
|        | OBDX<br>Configuration | Copy config files into OBDX<br>Installation Home | $\checkmark$        | $\sqrt{\text{(Delete old and copy new from installer zip)}}$ |

<u>Home</u>

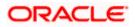

# 8. Post Installation Steps

### **Outbound credential mappings**

Login Weblogic Admin Console. Click on Deployments.

| Change Center                                                              | 🙆 Home Log Out Preferences 🔤 Record Help                                                                   | Q                                                                            | Welcome, weblogic Connected to: 0                          |  |  |
|----------------------------------------------------------------------------|----------------------------------------------------------------------------------------------------|------------------------------------------------------------------------------|------------------------------------------------------------|--|--|
| View changes and restarts                                                  | Home >Summary of Deployments >com.ofss.digx.app.co<br>Deployments >com.ofss.digx.connector.rar >Summary of | nnector >Roles >com.ofss.digx.connector.rar >Summary of De<br>of Environment | eployments >com.ofss.digx.connector.rar >Roles >Summary of |  |  |
| Click the Lock & Edit button to modify, ac<br>delete items in this domain. | dd or Home Page                                                                                            |                                                                              |                                                            |  |  |
| Lock & Edit                                                                | - Information and Resources                                                                                |                                                                              |                                                            |  |  |
| Release Configuration                                                      | Helpful Tools                                                                                              | General Information                                                          |                                                            |  |  |
| omain Structure                                                            | <ul> <li>Configure applications</li> </ul>                                                                 | <ul> <li>Common Administration Task Descriptions</li> </ul>                  |                                                            |  |  |
|                                                                            | <ul> <li>Configure GridLink for RAC Data Source</li> </ul>                                                 | Configure GridLink for RAC Data Source     Read the documentation            |                                                            |  |  |
| BDX_INS_TEST<br>Domain Partitions                                          | Configure a Dynamic Cluster                                                                                | <ul> <li>Ask a question on My Oracle Support</li> </ul>                      |                                                            |  |  |
| Environment                                                                | <ul> <li>Recent Task Status</li> </ul>                                                                     |                                                                              |                                                            |  |  |
| Deployments                                                                | <ul> <li>Set your console preferences</li> </ul>                                                           |                                                                              |                                                            |  |  |
| Services<br>Security Realms                                                | Oracle Enterprise Manager                                                                                  |                                                                              |                                                            |  |  |
| -Interoperability                                                          | - Domain Configurations                                                                                    |                                                                              |                                                            |  |  |
| Diagnostics                                                                | Domain                                                                                                    | Resource Group Templates                                                     | Interoperability                                           |  |  |
|                                                                            | Domain                                                                                                    | <ul> <li>Resource Group Templates</li> </ul>                                 | WTC Servers                                                |  |  |
|                                                                            |                                                                                                    |                                                                              | Jolt Connection Pools                                      |  |  |
|                                                                            | Domain Partitions                                                                                          | Resource Groups                                                              |                                                            |  |  |
|                                                                            | Domain Partitions                                                                                          | Resource Groups                                                              | Diagnostics                                                |  |  |
| low do I                                                                   | Partition Work Managers                                                                                    |                                                                              | Log Files                                                  |  |  |
| 0w do 1                                                                    |                                                                                                    | Deployed Resources                                                           | Diagnostic Modules                                         |  |  |
| Search the configuration                                                   | Environment                                                                                                | Deployments                                                                  | <ul> <li>Built-in Diagnostic Modules</li> </ul>            |  |  |
| Use the Change Center                                                      | Servers                                                                                                    |                                                                              | Diagnostic Images                                          |  |  |

Click on com.ofss.digx.connector

### Click on Security Tab > Outbound Credential Mappings

| ORACLE WebLogic Server Admi                                                                                                    | inistratio                               | Console 14.1.1                                                                |                                                                                                    |        |               |                         |                     |        |
|----------------------------------------------------------------------------------------------------|------------------------------------------|-------------------------------------------------------------------------------|----------------------------------------------------------------------------------------------------|--------|---------------|-------------------------|---------------------|--------|
| Change Center                                                                                                    | 🔒 Home Log Out Preferences 🗟 Record Help |                                                                               |                                                                                                    |        |               |                         |                     |        |
| View changes and restarts                                                                                                    | Home                                     | >Summary of Deployments >com.ofss.digx.                                       | connector >Roles >Summary of Deployments                                                                                                    |        |               |                         |                     |        |
| Click the Lock & Edit button to modify, add or delete items in this domain.                                                                                                    | _                                        | Summary of Deployments                                                        |                                                                                                    |        |               |                         |                     |        |
| Lock & Edit Release Configuration Domain Structure OBDX211TEST1 Characteristics Component Characteristics Component Components Components Compo | This<br>You<br>To ir                     | an update (redeploy) or delete installed                                      | ons and standalone application modules installed to this<br>applications and modules from the domain by selecting<br>loyment to targets in this domain, click <b>Install</b> . |        | iox next to t | he application name and | d then using the co | ontrol |
| ■ Diagnostics                                                                                                    | Install Update Delete Showing 1 to 10    |                                                                               |                                                                                                    |        |               |                         |                     |        |
|                                                                                                    |                                          | Name 🏟                                                                        |                                                                                                    | State  | Health        | Туре                    | Targets             | Dej    |
|                                                                                                    |                                          | orm.ofss.digx.connector                                                       |                                                                                                    | Active | 🖋 ОК          | Resource Adapter        | obdx_cluster        | 0      |
|                                                                                                    |                                          | E odigx-access                                                                |                                                                                                    | Active | 🖋 ОК          | Web Application         | obdx_cluster        | 100    |
| How do I                                                                                                    |                                          | Image: Second text     Active     Image: Active text     Obdx_cluster     100 |                                                                                                    |        |               |                         |                     | 100    |

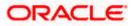

| ORACLE' WebLogic Server Ad                                                                                                    | ministration Console 1 | 4.1.1                                    |              |                        |                  |                   |                                   |
|----------------------------------------------------------------------------------------------------|------------------------|------------------------------------------|--------------|------------------------|------------------|-------------------|-----------------------------------|
| Change Center                                                                                                    | 🟦 Home Log Ou          | 🟦 Home Log Out Preferences 🔤 Record Help |              |                        |                  |                   |                                   |
| View changes and restarts                                                                                                    | Home >Summary of       | of Deployments >com.ofss.digx            | connector >F | Roles >Summary of Dep  | oloyments >com.o | ofss.digx.connect | or >Roles > <b>com.ofss.dig</b> : |
| Click the Lock & Edit button to modify, add or delete items in this domain.                                                            | Settings for com.o     | fss.digx.connector                       |              |                        |                  |                   |                                   |
| Lock & Edit                                                                                                    | Overview Deplo         | yment Plan Configuration                 | Security     | Targets Control        | Testing Mo       | nitoring Notes    |                                   |
| Release Configuration                                                                                                    | Roles Policies         | Outbound Credential Ma                   | ppings Int   | bound Principal Mappin | gs Principals    |                   |                                   |
| Domain Structure OBDX211TEST1 Denvironment Deployments Desprives Security Realms Denteroperability Denteroperability Denteroperability |                        | table                                    |              |                        |                  |                   |                                   |
|                                                                                                    | WLS User               | ŵ                                        |              | EIS User               |                  | Out               | ound Connection Poo               |
|                                                                                                    |                        |                                          |              |                        | 1                | There are no iter | ns to display                     |
|                                                                                                    | New Delete             |                                          |              |                        |                  |                   |                                   |

### Click on New

|                                                                                                    | Iministration Co                                                                                                    | nsole 14.1.1                             |                         |                  |                 |                       |                       |
|----------------------------------------------------------------------------------------------------|----------------------------------------------------------------------------------------------------|------------------------------------------|-------------------------|------------------|-----------------|-----------------------|-----------------------|
| Change Center                                                                                                    | 🛕 Home                                                                                                    | 🟦 Home Log Out Preferences 🔤 Record Help |                         |                  |                 |                       |                       |
| View changes and restarts                                                                                          | Home >Sur                                                                                                    | mmary of Deploymen                       | ts >com.ofss.digx.conne | ctor >Roles >Sum | mary of Deploym | nents >com.ofss.digx. | connector >Roles      |
| Click the Lock & Edit button to modify, add or Settings for com.ofss.digx.connector                                |                                                                                                    |                                          |                         |                  |                 |                       |                       |
| delete items in this domain.<br>Lock & Edit                                                                        | Overview                                                                                                    | Deployment Plan                          | Configuration Sec       | rity Targets     | Control Te      | esting Monitoring     | Notes                 |
| Release Configuration                                                                                              | Roles Po                                                                                                    | olicies Outbound                         | Credential Mapping      | Inbound Princ    | ipal Mappings   | Principals            |                       |
| Domain Structure OBDX211TEST1 B - Environment - Deployments B - Security Realms - Interoperability D - Diagnostics | Outbound credential mappings let you map WebLogic Server usernames to usernames in the Enterprise Information System (EIS) to<br>credential mappings for al outbound connection pools in the resource adapter, or specify particular outbound credential mappings for in<br>for this resource adapter.  Customize this table  Customize this table  New Delete |                                          |                         |                  |                 |                       |                       |
|                                                                                                    |                                                                                                    | <del>S Usc</del> 🙈                       |                         | EIS U            | lser            |                       | Outbound Connection   |
|                                                                                                    | There are no items to display                                                                                                    |                                          |                         |                  |                 |                       | e no items to display |
|                                                                                                    | New                                                                                                    | Delete                                   |                         |                  |                 |                       |                       |
| How do I                                                                                                    |                                                                                                    |                                          |                         |                  |                 |                       |                       |

Select ra/DIGXConnectorAES > Next

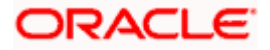

| View changes and restarts                                                      | Home >Summary of Deployments >com.ofss.digx.connector.rar >Roles >Summary of Deployments >com.ofss.digx.connector.rar >Summary of Environment >Summary of<br>Deployments >com.ofss.digx.app.connector >Summary of Deployments >com.ofss.digx.connector.rar                                                                                     |  |  |  |  |  |
|--------------------------------------------------------------------------------|----------------------------------------------------------------------------------------------------|--|--|--|--|--|
| Click the Lock & Edit button to modify, add or<br>delete items in this domain. | Create a New Security Credential Mapping                                                                                                    |  |  |  |  |  |
| Lock & Edit Release Configuration                                              | Back Next Finish Cancel Outbound Connection Pool                                                                                                    |  |  |  |  |  |
| Domain Structure<br>OBDX_INS_TEST                                              | Which Outbound Connection Pool would you like the credential map to be associated with? Selecting Resource Adapter Default will configure the credential mapping for all Outbound Connection Pool can then configure themselves to override these credentials.  Create a New Security Credential Map Entry for: Showing 1 to 10 of 11 Previous |  |  |  |  |  |
| Environment     Services                                                       |                                                                                                    |  |  |  |  |  |
| Security Realms                                                                |                                                                                                    |  |  |  |  |  |
| Interoperability     Diagnostics                                               | Outbound Connection Pool 🗞                                                                                                    |  |  |  |  |  |
|                                                                                | ✓     ra/DIGXConnectorAES                                                                                                    |  |  |  |  |  |
|                                                                                | a/DIGXConnectorAPNS                                                                                                    |  |  |  |  |  |
|                                                                                | a/DIGXConnectorBIREPORTS                                                                                                    |  |  |  |  |  |
|                                                                                | a/DIGXConnectorFCM                                                                                                    |  |  |  |  |  |
| How do I 🗉                                                                     | a/DIGXConnectorFILEUPLOAD                                                                                                    |  |  |  |  |  |
|                                                                                | a/DIGXConnectorGENERICREST                                                                                                    |  |  |  |  |  |
| Create outbound credential mappings                                            | a ra/DIGXConnectorIPM_OBDX_BU                                                                                                    |  |  |  |  |  |
| System Status                                                                  | ra/DIGXConnectorIPM_OBDX_BU1                                                                                                    |  |  |  |  |  |
|                                                                                | ra/DIGXConnectorJWTOKEN                                                                                                    |  |  |  |  |  |
| Health of Running Servers as of 10:57 AM                                       | a/DIGXConnectorMERCHANT                                                                                                    |  |  |  |  |  |

### Select "Default User" > Next

| View changes and restarts                                                      | Home >Summary of Deployments >com.ofss.digx.connector.rar >Roles >Summary of Deployments >com.ofss.digx.connector.rar >Summary of Environment >Summary of Deployments >com.ofss.digx.connector.rar                                                                                                    |
|--------------------------------------------------------------------------------|----------------------------------------------------------------------------------------------------|
| Click the Lock & Edit button to modify, add or<br>delete items in this domain. | Create a New Security Credential Mapping                                                                                                    |
| Lock & Edit Release Configuration                                              | Back Next Finish Cancel WebLogic Server User                                                                                                    |
| Domain Structure<br>OBDX_INS_TEST<br>Domain Partitions<br>Environment          | Select the WebLogic Server user that you would like to map an EIS user to. Selecting 'User for creating initial connections' will configure the user that will be used for creating connections when the resource adapter is first started. Selecting 'Default User' will configure the user that will be used as the default for any authenticated WebLogic Server i does not have a credential mapping specifically for them. Selecting 'User authenticated webLogic 'will configure the user that will be accessed of an unauthenticated webLogic 'will configure the user that will be accessed for an unauthenticated webLogic 'will configure duser' will configure the user that will be accessed to a unauthenticated webLogic 'will configured User' you must type in the WebLogic Server user that you are configuring. This user must be a configured WebLogic Server user. |
| Deployments     Services     Security Realms     Interoperability              | User for creating initial connections  Default User                                                                                                    |
| -Diagnostics                                                                   | O Unauthenticated WLS User                                                                                                    |
|                                                                                | Configured User Name                                                                                                    |
|                                                                                | WebLogic Server User Name:                                                                                                    |
| How do I                                                                       | Back Next Finish Cancel                                                                                                    |
| Create outbound credential mappings                                            |                                                                                                    |
| System Status                                                                  |                                                                                                    |
| Health of Running Servers as of 10:59 AM                                       |                                                                                                    |

## Enter "EIS User Name" should be set to AES\_KEY

| Enter "EIS Password" . | Password should be any | 16 characters. |
|------------------------|------------------------|----------------|
|------------------------|------------------------|----------------|

| Change Center                                                                                                    | 🏦 Home Log Out Preferences 🔤 Record Help                                                                                        |
|----------------------------------------------------------------------------------------------------|----------------------------------------------------------------------------------------------------|
| View changes and restarts                                                                                                    | Home >Summary of Deployments >com.ofss.digx.connector >Roles >Summary of Deployments >com.ofss.digx.connector >Role             |
| Click the Lock & Edit button to modify, add or delete items in this domain.                                                                                                    | Create a New Security Credential Mapping                                                                                        |
| Lock & Edit                                                                                                    | Back Next Finish Cancel                                                                                                    |
| Release Configuration                                                                                                    | EIS User Name and Password                                                                                                    |
| Domain Structure OBDX211TEST1                                                                                                    | Configure the EIS User Name and Password that you would like to map the WebLogic Server User to:<br>* Indicates required fields |
| Deployments                                                                                                    | Enter the EIS User Name:                                                                                                    |
| Services     Security Realms     There are a security for the security for the secure security for the security for the security for the | * EIS User Name:                                                                                                    |
|                                                                                                    | Enter the EIS Password:                                                                                                    |
|                                                                                                    | * EIS Password:                                                                                                    |
|                                                                                                    | * Confirm Password::                                                                                                    |
| How do I                                                                                                    | Back Next Finish Cancel                                                                                                    |

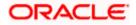

### Click 'Finish'

| Back Next Finish Cancel                                                                          |         |   |
|--------------------------------------------------------------------------------------------------|---------|---|
| EIS User Name and Password                                                                       |         |   |
| Configure the EIS User Name and Password that you would like to map the WebLogic Server User to: |         |   |
| * Indicates required fields                                                                      |         |   |
|                                                                                                  |         |   |
| Enter the EIS User Name:                                                                         |         |   |
| * EIS User Name:                                                                                 | AES_KEY | ] |
|                                                                                                  |         | ] |
| Enter the EIS Password:                                                                          |         |   |
| * EIS Password:                                                                                  |         | 1 |
|                                                                                                  |         | ] |
| * Confirm Password::                                                                             |         | 1 |
|                                                                                                  |         | ] |
| Back Next Finish Cancel                                                                          |         |   |
|                                                                                                  |         |   |

### Check AES\_KEY mapping is created successfully.

| Outbound Credential Mappings |          |                          |  |  |  |
|------------------------------|----------|--------------------------|--|--|--|
| New Delete                   |          |                          |  |  |  |
| 🔲 WLS User 🗞                 | EIS User | Outbound Connection Pool |  |  |  |
| Default                      | AES_KEY  | ra/DIGXConnectorAES      |  |  |  |
| New Delete                   |          |                          |  |  |  |
|                              |          |                          |  |  |  |

#### **Configuring the Connector Credential Store**

This step is required to setup the encryption key required for encryption of certain sensitive data within the OBDX application.

For more information, refer the Oracle Banking Digital Experience Connector Credential Store Guide.pdf

| Functionality / Module | OutBound Connection Pool Name |
|------------------------|-------------------------------|
| VAM                    | ra/DIGXConnectorOBVAM         |

### **Fileupload with UBS**

Refer below document for File upload configuration with UBS

• Oracle Banking Digital Experience File Upload Report Configuration

### **Origination with OBO**

Refer below document (section 5 and 6) for enabling Origination with OBO

Oracle Banking APIs OBO Mid-Office and Third Party Setup and Configuration Guide

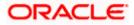

### Trade Finance (LC and BG) with OBTFPM

Refer below document for enabling 'Letter Of Credit' issuance and 'Bank Guarantee' issuance with Oracle Banking Trade Finance Management.

Oracle Banking Mid-Office Product Setup and Configuration Guide

### <u>OHS</u>

OHS server needs to be configured for all FLAVOR's as a mandatory activity.

To configure OHS server follow steps mentioned in below document before proceeding further.

### Oracle Banking Digital Experience OHS User Interface Configuration

### Feedback module:

In order to enable Scale (Rating) icons please refer the section **Creating Procedure** of **Oracle Banking Digital Experience Content Upload Guide** user manual.

#### WAR deployments

|       | Domainwise deployments   |                 |  |  |
|-------|--------------------------|-----------------|--|--|
| Sr No | Module                   | Mandatory (Y/N) |  |  |
| 1     | digx-admin               | Υ               |  |  |
| 2     | digx-common              | Y               |  |  |
| 3     | digx-auth                | Υ               |  |  |
| 4     | digx-infra               | Υ               |  |  |
| 5     | digx-coherence           | Υ               |  |  |
| 6     | digx-eurekaserver        | Υ               |  |  |
| 7     | digx-shared-libs         | Υ               |  |  |
| 8     | digx-extxfacesimulator   | Υ               |  |  |
| 9     | digx-cms                 | Ν               |  |  |
| 10    | digx-corporateloan       | Ν               |  |  |
| 11    | digx-creditfacility      | Ν               |  |  |
| 12    | digx-edx                 | Ν               |  |  |
| 13    | digx-kafkanotification   | Ν               |  |  |
| 14    | digx-liquiditymanagement | Ν               |  |  |
| 15    | digx-loanapplication     | Ν               |  |  |
| 16    | digx-payments            | Ν               |  |  |
| 17    | digx-pfm                 | Ν               |  |  |
| 18    | digx-pm                  | Ν               |  |  |
| 19    | digx-processmanagement   | Ν               |  |  |
| 20    | digx-retail              | Ν               |  |  |

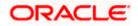

| 21 | digx-scf             | Ν |
|----|----------------------|---|
| 22 | digx-scfcm           | Ν |
| 23 | digx-tradefinance    | Ν |
| 24 | digx-virtual-account | Ν |

Home

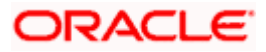

# 9. OBDX Logging Configuration

### Logging Level Configuration with SLF4J & Logback in Weblogic

Logging at package and class levels can be externalized/customized by maintaining a common logback file outside the application for all the wars. This file will be configured as a server start argument.

 Use the attached sample reference file and copy it to any physical path. (For example, /scratch/obdx/domains/obdx\_domain/logbackOverride.xml) Sample code :

logbackOverride.xml

```
<configuration>
    <appender name="STDOUT" class="ch.qos.logback.core.ConsoleAppender">
        <!-- encoders are assigned the type
             ch.qos.logback.classic.encoder.PatternLayoutEncoder by
default -->
        <encoder>
            <pattern>%date{dd MMM yyyy;HH:mm:ss.SSS} [%thread] %X{ecid}
%-5level %logger{100} - %msg%n</pattern>
        </encoder>
    </appender>
     <!--
     <logger name="com.ofss.digx.app.sms.service.user.login"
level="info"/>
    <logger name="com.ofss.digx.app.sms.service.user.User"
level="debug"/>
    -->
    <root level="ERROR">
        <appender-ref ref="STDOUT" />
    </root>
</configuration>
```

2. Configure the same above path in server start arguments as follows. -Dlogging.config=/scratch/obdx/domains/obdx\_domain/logbackOverride.xml

3.

### Enable package and class level logging :

If you want to change the logging level of a particular class or a package, you can do so by adding the following snippet in the external logback file and taking managed server restart. (Refer to the sample file)

- i. To configure package logging level: <logger name="com.ofss.digx.app.sms.service.user.login" level="info"/>
- To configure class logging level : <logger name="com.ofss.digx.app.sms.service.user.User" level="debug"/>

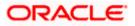

**Note:** In order to get the changes reflected without server restart, you can add a "scan" attribute to the <configuration> element in the external logback file. By default, the configuration file will be scanned for changes once every minute. To configure your desired scan period, add the attribute "scanPeriod" with value in milliseconds, seconds, minutes, or hours.

For example,

<configuration scan="true" scanPeriod="2 minutes">

This will scan for the configuration file every 2 minutes for any changes.

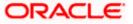

# 10. OBDX Product Verification

Start managed server and verify all deployed applications are in Active state (as shown below).

### Domainwise deployment wars status

|                                                          | Deployments                                                                                                    |                                                                                                    |                                                                                                    |                                                                                                    |                                                                                                    |  |
|----------------------------------------------------------|----------------------------------------------------------------------------------------------------|----------------------------------------------------------------------------------------------------|----------------------------------------------------------------------------------------------------|----------------------------------------------------------------------------------------------------|----------------------------------------------------------------------------------------------------|--|
| Install Update Delete Showing 1 to 25 of 25 Previous New |                                                                                                    |                                                                                                    |                                                                                                    |                                                                                                    |                                                                                                    |  |
| Name 🗞                                                   | State                                                                                                    | Health                                                                                                    | Туре                                                                                                    | Targets                                                                                                    | Deployment Order                                                                                                    |  |
| Scom.ofss.digx.connector                                 | Active                                                                                                    | 🖋 ОК                                                                                                    | Resource Adapter                                                                                                    | obdx_cluster                                                                                                    | 0                                                                                                    |  |
| 🗄 🦲 digx-admin                                           | Active                                                                                                    | 🖋 ОК                                                                                                    | Web Application                                                                                                    | obdx_cluster                                                                                                    | 100                                                                                                    |  |
| 🗄 👩 digx-auth                                            | Active                                                                                                    | 🖋 ок                                                                                                    | Web Application                                                                                                    | obdx_cluster                                                                                                    | 100                                                                                                    |  |
| E digx-cms                                               | Active                                                                                                    | 🖋 ОК                                                                                                    | Web Application                                                                                                    | obdx_cluster                                                                                                    | 100                                                                                                    |  |
| E digx-coherence                                         | Active                                                                                                    | 🖋 ОК                                                                                                    | Web Application                                                                                                    | obdx_cluster                                                                                                    | 0                                                                                                    |  |
| E digx-common                                            | Active                                                                                                    | 🖋 ок                                                                                                    | Web Application                                                                                                    | obdx_cluster                                                                                                    | 100                                                                                                    |  |
| E digx-corporateloan                                     | Active                                                                                                    | 🖋 ок                                                                                                    | Web Application                                                                                                    | obdx_cluster                                                                                                    | 100                                                                                                    |  |
| 🗄 🥫 digx-creditfacility                                  | Active                                                                                                    | 🖋 ОК                                                                                                    | Web Application                                                                                                    | obdx_cluster                                                                                                    | 100                                                                                                    |  |
| 🗄 🥫 digx-edx                                             | Active                                                                                                    | 🖋 ок                                                                                                    | Web Application                                                                                                    | obdx_cluster                                                                                                    | 100                                                                                                    |  |
| eurekaserver                                             | Active                                                                                                    | 🖋 ОК                                                                                                    | Web Application                                                                                                    | obdx_cluster                                                                                                    | 100                                                                                                    |  |
| 🗄 🐻 digx-extxfacesimulator                               | Active                                                                                                    | 🖋 ОК                                                                                                    | Web Application                                                                                                    | obdx_cluster                                                                                                    | 100                                                                                                    |  |
| 🗈 🐻 digx-infra                                           | Active                                                                                                    | 🖋 ОК                                                                                                    | Web Application                                                                                                    | obdx_cluster                                                                                                    | 100                                                                                                    |  |
| e digx-kafkanotification                                 | Active                                                                                                    | 🖋 ОК                                                                                                    | Web Application                                                                                                    | obdx_cluster                                                                                                    | 100                                                                                                    |  |
| 🗈 🥫 digx-liquiditymanagement                             | Active                                                                                                    | 🖋 ОК                                                                                                    | Web Application                                                                                                    | obdx_cluster                                                                                                    | 100                                                                                                    |  |
| e digx-loanapplication                                   | Active                                                                                                    | 🖋 ОК                                                                                                    | Web Application                                                                                                    | obdx_cluster                                                                                                    | 100                                                                                                    |  |
| e digx-payments                                          | Active                                                                                                    | 🖋 ОК                                                                                                    | Web Application                                                                                                    | obdx_cluster                                                                                                    | 100                                                                                                    |  |
|                                                          | Name          Rame          Rame | Name À       State         Name À       State         À consolis digx.connector       Active         B à digx-admin       Active         B à digx-admin       Active         B à digx-admin       Active         B à digx-admin       Active         B à digx-coherence       Active         B à digx-conmon       Active         B à digx-corporateloan       Active         B à digx-creditfacility       Active         B à digx-creditfacility       Active         B à digx-exetsfacesimulator       Active         B à digx-lanafification       Active         B à digx-lanafification       Active         B à digx-lanapplication       Active | Name À         State         Health           à connofss.digx.connector         Active         I active         I active | Name $\diamond$ StateHealthType $\Diamond$ com.ofss.digx.connectorActive $\checkmark$ OKResource Adapter $\square$ digx.adminActive $\checkmark$ OKWeb Application $\square$ digx.adminActive $\checkmark$ OKWeb Application $\square$ digx.authActive $\checkmark$ OKWeb Application $\square$ digx.connectorActive $\checkmark$ OKWeb Application $\square$ digx.consActive $\checkmark$ OKWeb Application $\square$ digx.conrenceActive $\checkmark$ OKWeb Application $\square$ digx.conronActive $\checkmark$ OKWeb Application $\square$ digx.conronActive $\checkmark$ OKWeb Application $\square$ digx.conrontiteloanActive $\checkmark$ OKWeb Application $\square$ digx.conretificalityActive $\checkmark$ OKWeb Application $\square$ digx.eurekaserverActive $\checkmark$ OKWeb Application $\square$ digx.tafkanotificationActive $\checkmark$ OKWeb Application $\square$ digx.tafkanotificationActive $\checkmark$ OKWeb Application $\square$ digx.laquiditymanagementActive $\checkmark$ OKWeb Application $\square$ digx.laquiditymanagementActive $\checkmark$ OKWeb Application $\square$ digx.laquiditymanagementActive $\checkmark$ OKWeb Application $\square$ digx.laquiditymanagementActive $\checkmark$ OKWeb Application $\square$ digx.laquiditymanagementActive $\checkmark$ OKWeb Application $\square$ digx.laquiditymanagementActive $\checkmark$ OKWeb Application $\square$ digx.laquiditymanagementActive $\checkmark$ OKWeb Application | Name AStateHealthTypeTargets@corn.ofss.digx.connectorActiveP OKResource Adapterobdx_clusterB @digx.adminActiveP OKWeb Applicationobdx_clusterB @digx.authActiveP OKWeb Applicationobdx_clusterB @digx.consActiveP OKWeb Applicationobdx_clusterB @digx.consActiveP OKWeb Applicationobdx_clusterB @digx.consActiveP OKWeb Applicationobdx_clusterB @digx.conmonActiveP OKWeb Applicationobdx_clusterB @digx.conportatioanActiveP OKWeb Applicationobdx_clusterB @digx.conportatioanActiveP OKWeb Applicationobdx_clusterB @digx.conterineActiveP OKWeb Applicationobdx_clusterB @digx.conportatioanActiveP OKWeb Applicationobdx_clusterB @digx.conterineActiveP OKWeb Applicationobdx_clusterB @digx.conterineActiveP OKWeb Applicationobdx_clusterB @digx.conterineActiveP OKWeb Applicationobdx_clusterB @digx.conterineActiveP OKWeb Applicationobdx_clusterB @digx.conterineActiveP OKWeb Applicationobdx_clusterB @digx.conterineActiveP OKWeb Applicationobdx_clusterB @digx.conterineActiveP OKWeb Applicationobdx_clusterB @digx.co |  |

| -    |                                                             |        |      |                 |                           |     |
|------|-------------------------------------------------------------|--------|------|-----------------|---------------------------|-----|
|      | digx-extxfacesimulator                                      | Active | 🖋 ОК | Web Application | obdx_cluster              | 100 |
|      | 🗄 🥫 digx-infra                                              | Active | 🖋 ок | Web Application | obdx_cluster              | 100 |
|      | 🗈 🥫 digx-kafkanotification                                  | Active | 🖋 ок | Web Application | obdx_cluster              | 100 |
|      | e odigx-liquiditymanagement                                 | Active | 🖋 ок | Web Application | obdx_cluster              | 100 |
|      | 🗄 🥫 digx-loanapplication                                    | Active | 🖋 ок | Web Application | obdx_cluster              | 100 |
|      | 🖲 🥫 digx-payments                                           | Active | 🖋 ок | Web Application | obdx_cluster              | 100 |
|      | 🖲 🥫 digx-pfm                                                | Active | 🖋 ок | Web Application | obdx_cluster              | 100 |
|      | 🗄 🥫 digx-pm                                                 | Active | 🖋 ок | Web Application | obdx_cluster              | 100 |
|      | i digx-processmanagement                                    | Active | 🖋 ок | Web Application | obdx_cluster              | 100 |
|      | 🖲 🥫 digx-retail                                             | Active | 🖋 ок | Web Application | obdx_cluster              | 100 |
|      | 🗄 🥫 digx-scf                                                | Active | 🖋 ок | Web Application | obdx_cluster              | 100 |
|      | 🖲 🥫 digx-scfcm                                              | Active | 🖋 ок | Web Application | obdx_cluster              | 100 |
|      | ngdigx-shared-libs (22.2.0.0.0,4208)                        | Active |      | Library         | AdminServer, obdx_cluster | 0   |
|      | 🖲 🥫 digx-tradefinance                                       | Active | 🖋 ок | Web Application | obdx_cluster              | 100 |
|      | 🖲 🥫 digx-virtual-account                                    | Active | 🖋 ок | Web Application | obdx_cluster              | 100 |
| Inst | Install Update Delete Showing 1 to 25 of 25 Previous   Next |        |      |                 |                           |     |

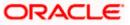

To verify the installation, launch below URL

http://<OHS server ip or hostname>:<OHS port>

Check if the page loads successfully.

|                                                                       | ATM/Branch                                                                                                    | English $\checkmark$ | UBS OBPM 14.4 HEL Branch $\checkmark$ |
|-----------------------------------------------------------------------|----------------------------------------------------------------------------------------------------|----------------------|---------------------------------------|
| $\equiv$ Ip futura bank                                               |                                                                                                    |                      | Login                                 |
| 'Hey Alexa, ask<br>Futura Bank how<br>much is my<br>Account balance?' | THIN MAN AND THE OWNER OF THE OWNER OF THE OWNER OWNER OF THE OWNER OWNER OWNER OWNER OWNER OWNER OWNER OWNER OWNER OWNER OWNER OWNER OWNER OWNER OWNER OWNER OWNER OWNER OWNER OWNER OWNER OWNER OWNER OWNER OWNER OWNER OWNER OWNER OWNER OWNER OWNER OWNER OWNER OWNER OWNER OWNER OWNER OWNER OWNER | A Carrier            |                                       |

### **Day1 Configuration**

### Universal Banking Solution (OBDX with UBS)

Refer below document (Section 3. System Configuration) for Day1 configuration required for integration with UBS

Oracle Banking Digital Experience System Configuration

Once day1 is completed, application is available for end-user transactions.

**Note:** Post Day1 restart of Managed server is mandatory

### Third Party System (OBDX with THP)

Refer below document (Section 5. System Configuration – Host System as Third Party) for Day1 configuration required for integration with Third-party System

Oracle Banking Digital Experience System Configuration

Once day1 is completed, application is available for end-user transactions.

**Note:** Post Day1 restart of Managed server is mandatory

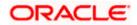

### Chat Bot Configuration:

Refer below document for Chat Bot configuration.

Oracle Banking Digital Experience Chatbot Configuration

### Mobile Application Builder:

Refer below documents for Mobile Applications build and setup.

Oracle Banking Digital Experience Mobile Application Builder-Android

Oracle Banking Digital Experience Mobile Application Builder-iOS

### Mid Office Configuration:

# Refer below document for Mid Office Configurations i.e. Trade Finance, Corporate Lending.

Oracle Banking Mid-Office Product Setup and Configuration Guide.

### Account Uniqueness Configuration:

Some core banking systems support same account number in multiple branches within the entity. OBDX has support for such core banking systems. However, the configuration is not enabled by default. In case the Bank has core banking system which supports and provides same account numbers across multiple branches, the following scripts should be executed per entity for enabling the support.

```
Insert into DIGX_FW_CONFIG_ALL_O (PROP_ID, PREFERENCE_NAME, PROP_VALUE,
DETERMINANT_VALUE, CREATED_BY, CREATION_DATE, LAST_UPDATED_BY,
LAST_UPDATED_DATE)
values
('obdx.host.account.uniqueness','ExtSystemsConfig','BRANCH','<ENTITY_ID>','ofssu
ser',sysdate,'ofssuser',sysdate);
Insert into DIGX_FW_CONFIG_ALL_O (PROP_ID, PREFERENCE_NAME, PROP_VALUE,
DETERMINANT_VALUE, CREATED_BY, CREATION_DATE, LAST_UPDATED_BY,
LAST_UPDATED_DATE)
values
('obdx.host.accountbranch.delimiter','ExtSystemsConfig','@~','<ENTITY_ID>','ofss
user',sysdate,'ofssuser',sysdate);
```

**Note:** Please ensure that <ENTITY\_ID> has been replaced with correct Entity ID for the corresponding entity.

Home

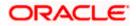

# 11. Multi Entity

To add entity to existing OBDX with supported host system follow below steps.

- Add entity through OBDX Web application, using
  - > User Manual Oracle Banking Digital Experience System Configuration User Manual
- In case of OBTFPM integration, following document should be referred.
- Oracle Banking Mid-Office Product Setup and Configuration Guide Running OBDX installer

Ensure that Managed server should be down and Admin server should be running state.

Ensure ORACLE\_HOME, JAVA\_HOME variable are set and their binaries are available in PATH variable before proceeding.

Login with OS user which was used to perform OBDX software installation (or has ownership on Oracle Weblogic home directory)

Ensure OBDX installation details (OBDX DB; WLS etc) are maintained in installer.properties and user running the installer has read-write permissions.

- From your terminal navigate to <OBDX INSTALLER DIR>
- Enter the following command

### python3 runInstaller.py

Select installation type as 'New Entity Creation'

Below screen will appear after selecting add entity

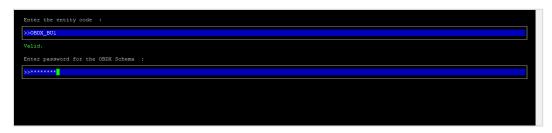

Enter below information:

- Entity code which has been added from screen
- OBDX schema password

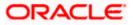

If an entity code belongs to UBS / OBPM host following screen (below screenshot are for OBPM ; for UBS same input are required) will appear:

| Enter the OBFM DB hostname :                                                                                                    |
|----------------------------------------------------------------------------------------------------|
| 22                                                                                                    |
|                                                                                                    |
| Enter the OBFM DB port :                                                                                                    |
| »                                                                                                    |
|                                                                                                    |
| Enter the OBFM SID :                                                                                                    |
| »                                                                                                    |
|                                                                                                    |
| Enter the Directory name for Tablespace creation (DBA_DIRECTORIES) :                                                                                                    |
| »                                                                                                    |
|                                                                                                    |
| Enter the username with 'sys' privileges :                                                                                                    |
| »                                                                                                    |
|                                                                                                    |
| Enter password for the user with sys privileges :                                                                                                    |
| »                                                                                                    |
|                                                                                                    |
| Enter existing weblogic admin password :                                                                                                    |
| Vs (1/1) keys to navigate between questions and press 'enter' after editing them                                                                                                    |
|                                                                                                    |
|                                                                                                    |
| Enter the OBEM DB hostname :                                                                                                    |
| Enter the OBPM DB hostname : >>whf00jml@in.oracle.com                                                                                                    |
|                                                                                                    |
| >>whf00jml_in.oracle.com                                                                                                    |
| ≫>whf00jml∰in.oracle.com<br>Valid.                                                                                                    |
| >>whf00jmljin.oracle.com           Valid.           Enter the OBFM DB port :                                                                                                    |
| >>whf00jmlfin.oracle.com<br>Valid.<br>Enter the OBFM DB port :<br>>>1522                                                                                                    |
| >>whf00jmldin.oracle.com         Valid.         Enter the OBFM DB port :         >>1522         Valid.                                                                                                    |
| >>>hf00jml@in.oracle.com Valid.  >>522 Valid. Enter the OBFM SID :                                                                                                    |
| >>>hf00jml@in.oracle.com       Valid.       Enter the OBFM DB port :       >>1522       Valid.       Enter the OBFM SID :       >>oral9c.in.oracle.com                                                                                                    |
| >>>hf00jml@in.oracle.com       Valid.       Enter the OBFM DB port :       >>1522       Valid.       Enter the OBFM SID :       >>oral9c.in.oracle.com       Valid.                                                                                                    |
|                                                                                                    |
| <pre>&gt;&gt;whf00jml@in.oracle.com Valid. Enter the OBEM DB port : &gt;&gt;1522 Valid. Enter the OBEM SID : &gt;&gt;oral9c.in.oracle.com Valid. Enter the Directory name for Tablespace creation (DBA_DIRECTORIES) : &gt;&gt;TBS_DIR</pre>                                                                                                    |
| >>>hf00jml@in.oracle.com       Valid.       Enter the OBEM DB port :       >>1522       Valid.       Enter the OBEM SID :       >>oral9c.in.oracle.com       Valid.       Enter the Directory name for Tablespace creation (DBA_DIRECTORIES) :       >>TBS_DIR       Valid.                                                                                                    |
| >>>hf00jml@in.oracle.com         Valid.         Enter the OBEM DB port :         >>1522         Valid.         Enter the OBEM SID :         >>oral9c.in.oracle.com         Valid.         Enter the Directory name for Tablespace creation (DBA_DIRECTORIES) :         >>TBS_DIR         Valid.         Enter the username with 'sys' privileges :                                                                                                    |
| <pre>&gt;&gt;whf0gjml@in.oracle.com Valid. Enter the OBEM DB port : &gt;&gt;1522 Valid. Enter the OBEM SID : &gt;&gt;oral9c.in.oracle.com Valid. Enter the Directory name for Tablespace creation (DBA_DIRECTORIES) : &gt;&gt;TBS_DIR Valid. Enter the username with 'sys' privileges : &gt;&gt;sys</pre>                                                                                                    |
| <pre>&gt;&gt;whf0yml#in.oracle.com Valid. Enter the OBEM DB port : &gt;&gt;1522 Valid. Enter the OBEM SID : &gt;&gt;oracle.com Valid. Enter the Directory name for Tablespace creation (DBA_DIRECTORIES) : &gt;&gt;TBS_DIR Valid. Enter the username with 'sys' privileges : &gt;&gt;xss Valid. Enter the username with 'sys' privileges : &gt;&gt;xss</pre>                                                                                                    |
| <pre>&gt;&gt;whf0gjml@in.oracle.com Valid. Enter the OBEM DB port : &gt;&gt;1522 Valid. Enter the OBEM SID : &gt;&gt;oral9c.in.oracle.com Valid. Enter the Directory name for Tablespace creation (DBA_DIRECTORIES) : &gt;&gt;TSBS_DIR Valid. Enter the username with 'sys' privileges : &gt;&gt;sys Valid. Enter the username with 'sys privileges :</pre>                                                                                                    |
| <pre>&gt;&gt;whf0gjml@in.oracle.com Valid. Enter the OBEM DB port : &gt;&gt;1522 Valid. Enter the OBEM SID : &gt;&gt;oral9c.in.oracle.com Valid. Enter the Directory name for Tablespace creation (DBA_DIRECTORIES) : &gt;&gt;TBS_DIR Valid. Enter the username with 'sys' privileges : &gt;&gt;sys Valid. Enter the user with sys privileges : &gt;&gt;ivertify the user with sys privileges : &gt;&gt;&gt;&gt;&gt;&gt;&gt;&gt;&gt;&gt;&gt;&gt;&gt;&gt;&gt;&gt;&gt;&gt;&gt;&gt;&gt;&gt;&gt;&gt;&gt;&gt;&gt;&gt;&gt;&gt;&gt;&gt;&gt;&gt;&gt;&gt;</pre>                                          |
| >>>hf00jml@in.oracle.com   Valid.   Enter the OBEM DB port :   >>1522   Valid.   Enter the OBEM SID :   >>oral9c.in.oracle.com   Valid.   Enter the Directory name for Tablespace creation (DBA_DIRECTORIES) :   >>TBS_DIR   Valid.   Enter the username with 'sys' privileges :   >>sys   Valid.   Enter password for the user with sys privileges :   >>==============   >=======   Valid.   Enter password for the user with sys privileges :   >=======   >=====   Valid.   Enter password for the user with sys privileges :   >======   >=====   >=====   >=====   >====   >====   Valid. |

Enter below details:

- Hostname of the database host server
- Port of the database host server
- Host database Service Name
- Oracle directory name in which you want the database datafile (dbf) to be created. Enter only the name NOT the path.
- Username with 'sys' privileges
- SYS privilege user password where UBS schema would be created
- Weblogic console administrator user password

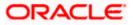

| Enter the existing OBFM host schema name :         |
|----------------------------------------------------|
| Enter the password for existing OBFM host schema : |
| Enter new OBPM BlAl schema name :                  |
| Enter new schema password :                        |
| Enter country code :                               |

Enter below details:

- EXISTING Host schema name
- Password for EXISTING schema
- Complete EHMS (HostInterface) schema name you want installer to create as new schema
- Password for New schema
- Country Code of entity branch

### Installation Status in case of UBS / OBPM

After entering all required details, the status is displayed (as shown below) on the terminal to indicate the progress of the installation.

```
[chinduspectant controls of DBDX_Installer]$ python3 runInstaller.py
Starting OBPM Database Installation...
Creating Tablespace...
Tablespace Created
Creating User...
User Created
Creating Role...
Roles Created
Executing Grants...
Executing OBPM Grants...
OBPM Scripts execution on progess...Please hold on it might take sometime
Scripts execution Successfully
SUCCESSFULLY installed OBPM database
Executed DIGX_FW_CONFIG_ALL_0.sql successfully
```

When the installation completes, the below message is displayed

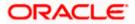

Starting Entity Configuration Calling WLST Initializing WebLogic Scripting Tool (WLST) ... Welcome to WebLogic Server Administration Scripting Shell Type help() for help on available commands Connecting to 13://100.76.133.230:7001 with userid weblogic ... Successfully connected to Admin Server "AdminServer" that belongs to domain "OBDX211TEST". Warning: An insecure protocol was used to connect to the server. To ensure on-the-wire security, the SSL port or Admin port should be used instead. Location changed to edit tree. This is a writable tree with DomainMBean as the root. To make changes you will need to start an edit session via startEdit(). For more help, use help('edit'). Creating Data source OBDXBU2\_BIAI Starting an edit session ... Started edit session, be sure to save and activate your changes once you are done. Activating all your changes, this may take a while ... The edit lock associated with this edit session is released once the activation is completed. Activation completed OBDXBU2\_BIAI created successfully. Exiting WebLogic Scripting Tool. Entity successfully configured.

Post successful installation refer to "Section 8: Post Installation steps" for manual steps to be performed for UBS additional entity (sub-section : Oracle FLEXCUBE Universal Banking (OBDX with UBS)).

#### If an entity code belongs to Third-party host following screen will appear:

[Jbdsdown\_SC-ght wm 202 OBDX\_Installer]\$ python3 runInstaller.py Execution of DB script for OBDXBU4 started Executed DIGX\_FW\_CONFIG\_ALL\_O.sql successfully Execution completed.

### No additional steps/ configuration are required.

If an entity code belongs to Oracle FLEXCUBE Core Banking host following screen will appear:

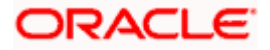

| Enter the FCORE DB hostname :                                                     |
|-----------------------------------------------------------------------------------|
| 95 <mark>.</mark>                                                                 |
|                                                                                   |
| Enter the FCORE DB port :                                                         |
| >                                                                                 |
|                                                                                   |
| Enter the FCORE SID :                                                             |
| >                                                                                 |
|                                                                                   |
| Enter the Directory name for Tablespace creation (DBA_DIRECTORIES) :              |
| >                                                                                 |
|                                                                                   |
| Enter the username with 'sys' privileges :                                        |
| »                                                                                 |
|                                                                                   |
| Enter password for the user with sys privileges :                                 |
| 2                                                                                 |
| Enter existing weblogic admin password :                                          |
| >>                                                                                |
|                                                                                   |
| Jse (1/1) keys to navigate between questions and press 'enter' after editing them |

| Enter the FCORE DB hostname :                                                               |
|---------------------------------------------------------------------------------------------|
| >>mumaa012.in.oracle.com                                                                    |
| Valid.                                                                                      |
| Enter the FCORE DB port :                                                                   |
| >>1520                                                                                      |
| Valid,                                                                                      |
| Enter the FCORE SID :                                                                       |
| >>bbdkhst.in.oracle.com                                                                     |
| Valid.                                                                                      |
| Enter the Directory name for Tablespace creation (DBA_DIRECTORIES) :                        |
| >>T85_DIR                                                                                   |
| Valid.                                                                                      |
| Enter the username with 'sys' privileges :                                                  |
| Sbaya                                                                                       |
| Valid.                                                                                      |
| Enter password for the user with sys privileges :                                           |
| \$>                                                                                         |
| Valid.                                                                                      |
| Enter existing weblogic admin password :                                                    |
| S                                                                                           |
| Valid.<br>Use (1/1) keys to navigate between questions and press 'enter' after editing them |

Enter below details:

- Hostname of the FCORE database host server
- Port of the FCORE database host server
- FCORE Host database Service Name
- Oracle directory name in which you want the database datafile (dbf) to be created. Enter only the name NOT the path.
- Username with 'sys' privileges
- SYS privilege user password where FCORE schema would be created
- Weblogic console administrator user password

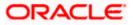

| Enter the existing FCR schema name :                                                                                   |  |
|----------------------------------------------------------------------------------------------------|--|
|                                                                                                    |  |
| >                                                                                                    |  |
|                                                                                                    |  |
| Enter the existing FCUBS schema name :                                                                                 |  |
| >                                                                                                    |  |
|                                                                                                    |  |
| Enter new FCORE schema name :                                                                                          |  |
| »                                                                                                    |  |
|                                                                                                    |  |
| Enter new schema password :                                                                                            |  |
|                                                                                                    |  |
| 7                                                                                                    |  |
|                                                                                                    |  |
|                                                                                                    |  |
|                                                                                                    |  |
|                                                                                                    |  |
|                                                                                                    |  |
|                                                                                                    |  |
|                                                                                                    |  |
|                                                                                                    |  |
|                                                                                                    |  |
|                                                                                                    |  |
| Use $(1/i)$ keys to navigate between questions and press 'enter' after editing them                                    |  |
|                                                                                                    |  |
| Enter the existing FCR schema name :                                                                                   |  |
| >>FCRROST                                                                                                    |  |
|                                                                                                    |  |
| Valid.                                                                                                    |  |
|                                                                                                    |  |
| Enter the existing FCUBS schema name :                                                                                 |  |
| Enter the existing FCUBS schema name :<br>>>FCRUBSHOST                                                                 |  |
|                                                                                                    |  |
| >>FCRUBSHOST                                                                                                    |  |
| >>FCRUBSHOST<br>Valid.                                                                                                 |  |
| >>FCRUBSHOST<br>Valid.<br>Enter new FCORE schema name :                                                                |  |
| >>FCRUBSHOST<br>Valid.<br>Enter new FCORE schema name :<br>>>FCRHOSTIST                                                |  |
| >>FCRUBSHOST<br>Valid.<br>Enter new FCORE schema name :<br>>>FCRMOSTIST<br>Valid.                                      |  |
| >>FCRUBSHOST<br>Valid.<br>Enter new FCORE schema name :<br>>>FCRHOSTIST<br>Valid.<br>Enter new schema password :       |  |
| >>FCRUBSHOST<br>Valid.<br>Enter new FCORE schema name :<br>>>FCRHOSTIST<br>Valid.<br>Enter new schema password :<br>>> |  |
| >>FCRUBSHOST<br>Valid.<br>Enter new FCORE schema name :<br>>>FCRHOSTIST<br>Valid.<br>Enter new schema password :<br>>> |  |
| >>FCRUBSHOST<br>Valid.<br>Enter new FCORE schema name :<br>>>FCRHOSTIST<br>Valid.<br>Enter new schema password :<br>>> |  |
| >>FCRUBSHOST<br>Valid.<br>Enter new FCORE schema name :<br>>>FCRHOSTIST<br>Valid.<br>Enter new schema password :<br>>> |  |
| >>FCRUBSHOST<br>Valid.<br>Enter new FCORE schema name :<br>>>FCRHOSTIST<br>Valid.<br>Enter new schema password :<br>>> |  |
| >>FCRUBSHOST<br>Valid.<br>Enter new FCORE schema name :<br>>>FCRHOSTIST<br>Valid.<br>Enter new schema password :<br>>> |  |
| >>FCRUBSHOST<br>Valid.<br>Enter new FCORE schema name :<br>>>FCRHOSTIST<br>Valid.<br>Enter new schema password :<br>>> |  |
| >>FCRUBSHOST<br>Valid.<br>Enter new FCORE schema name :<br>>>FCRHOSTIST<br>Valid.<br>Enter new schema password :<br>>> |  |
| >>FCRUBSHOST<br>Valid.<br>Enter new FCORE schema name :<br>>>FCRHOSTIST<br>Valid.<br>Enter new schema password :<br>>> |  |
| SPECEDBSHOST Valid. Enter new FCORE schema name : SPECEHOSTIST Valid. Enter new schema password : SPECEHOST            |  |

Enter below details:

- EXISTING FCORE HOST schema name
- EXISTING FCORE FCUBS schema name
- Complete EHMS (HostInterface) schema name you want installer to create as new schema
- Password for New EHMS schema

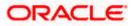

### Installation status for FCORE Add entity

After entering all required details, the status is displayed (as shown below) on the terminal to indicate the progress of the installation.

#### Starting Entity Configuration

#### Calling WLST

Initializing WebLogic Scripting Tool (WLST) ...

Welcome to WebLogic Server Administration Scripting Shell

Type help() for help on available commands

Connecting to t3://100.76.133.230:7001 with userid weblogic ... Successfully connected to Admin Server "AdminServer" that belongs to domain "OBDX211TEST".

Warning: An insecure protocol was used to connect to the server. To ensure on-the-wire security, the SSL port or Admin port should be used instead.

Location changed to edit tree. This is a writable tree with DomainMBean as the root. To make changes you will need to start an edit session via startEdit(). For more help, use help('edit').

Creating Data source OBDXBU3\_B1A1 Starting an edit session ... Started edit session, be sure to save and activate your changes once you are done. Activating all your changes, this may take a while ... The edit lock associated with this edit session is released once the activation is completed. Activation completed OBDXBU3\_B1A1 created sucessfully.

Exiting WebLogic Scripting Tool.

#### Entity successfully configured.

### No additional steps/ configuration are required.

Post successful installation refer to "Section 8: Post Installation steps" for manual steps to be performed for OBPM additional entity (sub-section: Oracle FLEXCUBE Universal Banking with Oracle Banking Payments (OBDX with OBPM)).

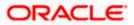

# 12. Multi-entity installation using Silent Mode

This chapter describes how to run the OBDX installer for add entity in silent mode.

Ensure that Managed server should be down and Admin server should be running.

Ensure ORACLE\_HOME, JAVA\_HOME variable are set and their binaries are available in PATH variable before proceeding.

Login with OS user which was used to perform OBDX software installation (or has ownership on Oracle Weblogic home directory)

### Steps for Silent-Mode Installation

• Set the environment variables, as shown below.

| OBDX_Installer]\$ expo | ort Entity_Code=OBDX_BU7                                |
|------------------------|---------------------------------------------------------|
| OBDX_Installer]\$ expo | ort SCHEMA PASS=welcome1                                |
| OBDX Installer]\$ expo | rt ENTITY_EHMS_DATABASE_HOSTNAME=hostanme.in.oracle.com |
| OBDX_Installer]\$ expo | ort ENTITY EHMS DATABASE PORT=1520                      |
| OBDX_Installer]\$ expo | ort ENTITY_EHMS_DATABASE_SID=obdxdb.in.oracle.com       |
| OBDX Installer]\$ expo | ort ENTITY_EHMS_DBA_DIRECTORY_NAME=TBS_DIR              |
| OBDX_Installer]\$ expo | ort ENTITY_EHMS_DATABASE_SYS_USER=sys                   |
| OBDX_Installer]\$ expo | ort ENTITY_EHMS_DATABASE_SYS_PASS=welcomel              |
| OBDX_Installer]\$ expo | ort ENTITY_EHMS_SCHEMA_NAME=welcomel                    |
| OBDX_Installer]\$ expo | ort ENTITY_EHMS_SCHEMA_PASS=welcome1                    |
| OBDX_Installer]\$ expo | ort ENTITY_EHMS_HOST_SCHEMA_NAME=FCUBS140               |
| OBDX_Installer]\$ expo | ort ENTITY_EHMS_HOST_SCHEMA_NAME_PASS=welcome1          |
| OBDX_Installer]\$ expo | ort WLS_DOMAIN_PASS=welcome1                            |
| OBDX_Installer]\$ expo | ort ENTITY_EHMS_HOST_SCHEMA_NAME_PASS=FCUBS140          |
| OBDX_Installer]\$ expo | ort ENTITY_EHMS_CCY=GB                                  |
| OBDX_Installer]\$ pyth | on runInstaller.pysilentaddEntity                       |
|                        |                                                         |

Below parameters should be set in environment variables

|                                                         | Parameter                             | Description                                             | Example                                                 |
|---------------------------------------------------------|---------------------------------------|---------------------------------------------------------|---------------------------------------------------------|
| Environment<br>variables to                             | Entity_Code                           | Entity code which<br>has been entered<br>from screen    | export<br>Entity_Code=OBDX_BU7                          |
| set for flavor:<br>FCORE UBS<br>(14.6.0.0.0<br>release) | SCHEMA_PASS                           | Password for<br>existing OBDX<br>schema                 | export<br>SCHEMA_PASS=devops#ob<br>dx182                |
| OBPM<br>(14.6.0.0.0<br>release)                         | ENTITY_EHMS_DAT<br>ABASE_HOSTNAM<br>E | Hostname of the<br>EHMS HOST<br>database host<br>server | export<br>ENTITY_EHMS_DATABASE_<br>HOSTNAME=xx.xx.xx.xx |

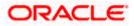

|  | Parameter                              | Description                                                                                            | Example                                                     |
|--|----------------------------------------|----------------------------------------------------------------------------------------------------|-------------------------------------------------------------|
|  | ENTITY_EHMS_DAT<br>ABASE_PORT          | Port of the EHMS<br>HOST database<br>host server                                                       | export<br>ENTITY_EHMS_DATABASE_<br>PORT=1521                |
|  | ENTITY_EHMS_DAT<br>ABASE_SID           | EHMS Host<br>database Service<br>Name                                                                  | export<br>ENTITY_EHMS_DATABASE_<br>SID=obdxdb.in.oracle.com |
|  | ENTITY_EHMS_DB<br>A_DIRECTORY_NA<br>ME | Oracle Directory<br>name in which you<br>want the EHMS<br>(HostInterface)<br>schema datafile<br>(dbf). | export<br>ENTITY_EHMS_DBA_DIREC<br>TORY_NAME=TBS_DIR        |
|  |                                        | Enter only the name and NOT the path                                                                   |                                                             |
|  | ENTITY_EHMS_DAT<br>ABASE_SYS_USER      | Username with 'sys'<br>privileges                                                                      | export<br>ENTITY_EHMS_DATABASE_<br>SYS_USER=sys             |
|  | ENTITY_EHMS_DAT<br>ABASE_SYS_PASS      | Password for EHMS<br>sys user                                                                          | export<br>ENTITY_EHMS_DATABASE_<br>SYS_PASS=devops@sys      |
|  | ENTITY_EHMS_SCH<br>EMA_NAME            | Complete EHMS<br>(HostInterface)<br>schema name you<br>want installer to<br>create as new<br>schema.   | export<br>ENTITY_EHMS_SCHEMA_N<br>AME=OBDXEHMS              |
|  | ENTITY_EHMS_SCH<br>EMA_PASS            | Password for new<br>EHMS schema on<br>EHMS HOST<br>database                                            | export<br>ENTITY_EHMS_SCHEMA_P<br>ASS=devops#ehms           |
|  | ENTITY_EHMS_HO<br>ST_SCHEMA_NAME       | EXISTING EHMS<br>Host schema name                                                                      | export<br>ENTITY_EHMS_HOST_SCHE<br>MA_NAME=EHMSHOST         |

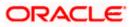

|                                                                               | Parameter                                                                               | Description                                                 | Example                                                          |
|-------------------------------------------------------------------------------|-----------------------------------------------------------------------------------------|-------------------------------------------------------------|------------------------------------------------------------------|
|                                                                               | ENTITY_EHMS_HO<br>ST_SCHEMA_NAME<br>_PASS                                               | Password of existing<br>HOST EHMS<br>schema (Existing)      | export<br>ENTITY_EHMS_HOST_SCHE<br>MA_NAME_PASS=ehmshst          |
|                                                                               | **This parameter is<br>only required for<br>UBS & OBPM Host                             |                                                             |                                                                  |
|                                                                               | WLS_DOMAIN_PAS<br>S                                                                     | Password for<br>Weblogic admin<br>console                   | export<br>WLS_DOMAIN_PASS=weblo<br>gic182                        |
|                                                                               | ENTITY_EHMS_CCY<br>**This parameter is<br>only required for<br>UBS & OBPM Host          | Country Code for<br>new or additional<br>entity home branch | export<br>ENTITY_EHMS_CCY=GB                                     |
|                                                                               | ENTITY_EHMS_FCO<br>RE_FCUBS_SCHEM<br>A_NAME<br>**This parameter is<br>only required for | FCORE-FCUBS<br>HOST schema<br>name                          | export<br>ENTITY_EHMS_FCORE_FCU<br>BS_SCHEMA_NAME=FCRU<br>BSHOST |
|                                                                               | FCORE                                                                                   |                                                             |                                                                  |
| Environment<br>variables to<br>set for flavor:<br>OBDX (Third-<br>party HOST) | Entity_Code                                                                             | Entity code which<br>has been entered<br>from screen        | export<br>Entity_Code=OBDX_BU1                                   |
|                                                                               | SCHEMA_PASS                                                                             | Password for<br>existing OBDX<br>schema                     | export<br>SCHEMA_PASS=welcome1                                   |

• Run the runInstaller.py file with '--silent ' argument along with '--addEntity'

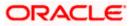

| [devops@ | /]\$                                                                 |
|----------|----------------------------------------------------------------------|
| [devops@ | /]\$ export Entity_Code=OBDX_BU7                                     |
| [devops@ | /]\$ export SCHEMA_PASS=devops#obdx182                               |
| [devops@ | <pre>/]\$ export ENTITY_EHMS_DATABASE_HOSTNAME= ××.××.××.××</pre>    |
| [devops@ | <pre>/]\$ export ENTITY_EHMS_DATABASE_PORT=1521</pre>                |
| [devops@ | <pre>/]\$ export ENTITY_EHMS_DATABASE_SID=obdxdb.in.oracle.com</pre> |
| [devops@ | <pre>/]\$ export ENTITY_EHMS_DBA_DIRECTORY_NAME=TBS_DIR</pre>        |
| [devops@ | <pre>/]\$ export ENTITY_EHMS_DATABASE_SYS_USER=sys</pre>             |
| [devops@ | /]\$ export ENTITY_EHMS_DATABASE_SYS_PASS=devops@sys                 |
| [devops@ | <pre>/]\$ export ENTITY_EHMS_SCHEMA_NAME=OBDXEHMS</pre>              |
| [devops@ | /]\$ export ENTITY_EHMS_SCHEMA_PASS=devops#ehms                      |
| [devops@ | <pre>/]\$ export ENTITY_EHMS_HOST_SCHEMA_NAME=FCUBS140</pre>         |
| [devops@ | <pre>/]\$ export ENTITY EHMS_HOST_SCHEMA_NAME_PASS=FCUBS140HST</pre> |
| [devops@ | /]\$ export WLS_DOMAIN_PASS=weblogic182                              |
| [devops@ | /]\$ export ENTITY_EHMS_CCY=GB                                       |
| [devops@ | /]\$ python runInstaller.pysilentaddEntity                           |
|          |                                                                      |

# Installation Status in case of Oracle FLEXCUBE Core Banking, Oracle FLEXCUBE Universal Banking, Oracle FLEXCUBE Universal Banking with Oracle Banking Payments

After entering all required details, the status is displayed (as shown below) on the terminal to indicate the progress of the installation.

When the installation completes, the below message is displayed

Starting Entity Configuration Calling WLST Initializing WebLogic Scripting Tool (WLST) ... Welcome to WebLogic Server Administration Scripting Shell Type help() for help on available commands Connecting to 13://100.76.133.230:7001 with userid weblogic ... Successfully connected to Admin Server "AdminServer" that belongs to domain "OBDX211TEST". Warning: An insecure protocol was used to connect to the server. To ensure on-the-wire security, the SSL port or Admin port should be used instead. Location changed to edit tree. This is a writable tree with DomainMBean as the root. To make changes you will need to start an edit session via startEdit(). For more help, use help('edit'). Creating Data source OBDXBU2\_BIAL Starting an edit session ... Started edit session ... Started edit session ... The edit lock associated with this edit session is released once the activation is completed. Activation completed OBDXBU2\_BIAL created successfully. Exiting WebLogic Scripting Tool. Entity successfully configured.

Post successful installation refer to "Section 8: Post Installation steps" for manual steps to be performed for

- UBS additional entity (sub-section : Oracle FLEXCUBE Universal Banking Solution (OBDX with UBS))
- OBPM additional entity (sub-section: Oracle FLEXCUBE Universal Banking with Oracle Banking Payments (OBDX with OBPM))

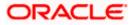

### Installation Status in case of other hosts as Add Entity

After entering all required details, the status is displayed (as shown below) on the terminal to indicate the progress of the installation.

• THP(third party as entity)

```
(devops(______OBDX_Installer)$ python runInstaller.py --silent --addEntity
Password validated for OBDX_103IN3
Execution of DB script for OBDX_BU1 started
Executed DIGX_FW_CONFIG_ALL_O.sql successfully
Execution completed.
```

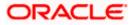

# 13. OBDX Product Security

Refer below document for OBDX product security configuration

Oracle Banking Digital Experience Security Guide

Home

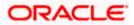

# 14. OBDX Product – Best Practice

## 14.1 Tablespace for AUDIT INDEX

The index's used by AUDIT table should be moved into new tablespace from current AUDIT tablespace.

Follow below steps

- > Create a new tablespace
- Give quota to OBDX schema

alter user <OBDX\_SCHEMA> quota unlimited on <OBDX\_AUDIT\_INDEX\_TABLESPACE>;

- > Drop and create below index by mapping the newly created tablespace
  - OBDX\_Installer\installables\db\OBDX\ddl\oracle\audit\ IDX\_DIGX\_AL\_API\_AUDIT\_LOGGING.sql
  - OBDX\_Installer\installables\db\OBDX\ddl\oracle\audit\ IDX\_DIGX\_AL\_API\_AUDIT\_LOG\_HIST.sql
  - OBDX\_Installer\installables\db\OBDX\ddl\oracle\audit\IDX\_DIGX\_AL\_AUDIT\_LOGGIN G.sql
  - OBDX\_Installer\installables\db\OBDX\ddl\oracle\audit\ IDX\_DIGX\_AL\_AUDIT\_LOGGING\_1.sql
  - OBDX\_Installer\installables\db\OBDX\ddl\oracle\audit\ IDX\_DIGX\_AL\_AUDIT\_LOGGING\_2.sql
  - OBDX\_Installer\installables\db\OBDX\ddl\oracle\audit\ IDX\_DIGX\_AL\_AUDIT\_LOGGING\_3.sql
  - OBDX\_Installer\installables\db\OBDX\ddl\oracle\audit\ IDX\_DIGX\_AL\_AUDIT\_LOGGING\_4.sql
  - OBDX\_Installer\installables\db\OBDX\ddl\oracle\audit\IDX\_DIGX\_AL\_AUDIT\_LOGGIN G\_DETAILS.sql

<u>Home</u>

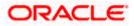

## 15. JPA and OBDX multi-cluster

In a multi-cluster environment, below JPA related changes should be implemented

- Go to Weblogic server
- > Open config\META-INF\persistence.xml
- > Append below configuration for all data-source

<property name="eclipselink.cache.coordination.jms.host" value="t3://<WEBLOGIC-HOST-NAME OR IP>:<MANAGED-SERVER-PORT>/" />

Replace with respective hostname or IP and Port no (this should be the managed server port number which hosts the JPA queues in the cluster)

### Key pointers;

- > Multi-cluster here refer's to :
  - Single cluster with multiple nodes (2 or more physical servers hosting the OBDX product)
  - 2 or more Weblogic cluster's
- Ensure these (persistence.xml) changes are available to all Managed server by maintaining appropriate classpath

Home

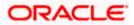

## 16. Troubleshoot Overview

This section describes how to troubleshoot OBDX setup.

### Invalid database password

This topic contains troubleshooting information if you receive an error when attempting to connect to the database server.

If you get the following error:

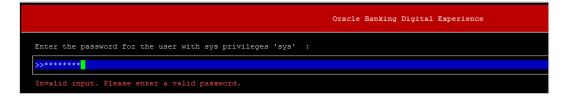

Try one of the following:

- Verify that the database is running.
- Check Network connectivity between Weblogic Server and Database server.
- Check the database configuration in installer.properties file
- Verify that the entered password is correct.

#### cx oracle module

This topic contains troubleshooting information about problems with cx\_Oracle python module.

If you get the following error:

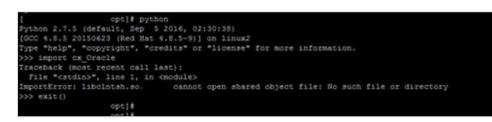

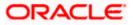

Execute the below command:

export LD\_LIBRARY\_PATH=/usr/lib/oracle/19.10/client64/lib:\$LD\_LIBRARY\_PATH

python

import cx\_Orace

cx\_Oracle.\_\_version\_\_

| [devops@ /        | ]\$ export LD_LIBRARY_PATH=/usr/lib/oracle/18.3/client64/lib/:\$LD_LIBRARY_PATH |
|-------------------|---------------------------------------------------------------------------------|
| [devops@ /        | /]\$ python                                                                     |
| Python 2.7.5 (def | Fault, Apr 11 2018, 17:41:36)                                                   |
| [GCC 4.8.5 201506 | 523 (Red Hat 4.8.5-28.0.1)] on linux2                                           |
| Type "help", "cop | pyright", "credits" or "license" for more information.                          |
| >>> import cx_Ora | acle                                                                            |
| >>> cx_Oraclev    | version                                                                         |
| '7.3.0'           |                                                                                 |

### Failed Database Scripts

This topic contains troubleshooting information in case of database script failures.

If you get the following error in DB\_installation.log:

2017-07-13 13:45:41,051 DEBUG Executed /scratch/jenkins/OBDX\_Installer/ExecInstances/13Jul1338/db/UBS/seed/MSTFORMATS.sql successful 2017-07-13 13:45:41,081 DEBUG Executed /scratch/jenkins/OBDX\_Installer/ExecInstances/13Jul1338/db/UBS/seed/mstdevice.sql successful 2017-07-13 13:45:41,747 DEBUG Executed /scratch/jenkins/OBDX\_Installer/ExecInstances/13Jul1338/db/UBS/seed/MSTENTITYUSERTYPELANG.sql successful 2017-07-13 13:45:41,747 DEBUG Executed /scratch/jenkins/OBDX\_Installer/ExecInstances/13Jul1338/db/UBS/seed/MSTENTITYUSERTYPELANG.sql successful 2017-07-13 13:45:41,796 ERROR Executed /scratch/jenkins/OBDX\_Installer/ExecInstances/13Jul1338/db/UBS/seed/mstlang.sql failed

Check the detailed log of the failed SQL file at <OBDX INSTALLER DIR>/ExecInstances/<DDMonthHHMM> /logs/db folder.

### Failure of Policy Seeding

This topic contains troubleshooting information if policy seeding fails during installation.

If you get the following error:

Policy seeding failed. Please see logs for more details

Try one of the following:

Check if Entitlement.log is created on following path <OBDX INSTALLER DIR>/ExecInstances/<DDMonthHHMM>/logs/db/ and contains any SEVERE errors for Entitlement policy seeding.

Check if Task.log is created on following path <OBDX INSTALLER DIR>/ExecInstances/<DDMonthHHMM>/logs/db/ and contains any SEVERE errors for Task policy seeding.

Check if Dashboard\_seed.log is created on following path <OBDX INSTALLER DIR>/ExecInstances/<DDMonthHHMM>/logs/db/ and contains any SEVERE errors for Dashboard policy seeding.

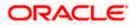

 Check the seedPolicies.log in <OBDX INSTALLER DIR>/ExecInstances/<DDMonthHHMM>/logs/db/ directory if it contains any runtime errors generated during execution of the policies Seeding in OBDX schema

Fix the problem by following below steps:

- Login to OBDX installer server
- Over-write the policies files (Day0Policy.csv; Entitlement.csv; Resources.csv and Task.csv) from OBDX Product zip into <OBDX INSTALLER DIR>/installables/policies directory
- Browse to <OBDX INSTALLER DIR>\ installables\policies
- Edit Entitlement\_log4j.properties , Task\_log4j.properties & Dashboard\_seed\_log4j.properties . Replace <logs\_path> with directory where policy seeding logs will be generated

```
e.g
# default file output is in user's home directory.
"java.atil.logging.Filchandler.puttern %"/java%a.log
java.util.logging.FileHandler.pattern = <logs_path>/Task.log
java.util.logging.FileHandler.limit = 50000
java.util.logging.FileHandler.count = 1
#java.util.logging.FileHandler.formatter = java.util.logging.XMLFormatter
java.util.logging.FileHandler.formatter = java.util.logging.SimpleFormatter
java.util.logging.SimpleFormatter.format= [%1$tc] %4$s: %2$s - %5$s %6$s%n
# Limit the message that are printed on the console to INFO and above.
java.util.logging.ConsoleHandler.level = OFF
java.util.logging.ConsoleHandler.formatter = java.util.logging.SimpleFormatter
# default file output is in user's home directory.
#java.util.logging.FileHandler.pattern = %h/java%u.log
java.util.logging.FileHandler.pattern = /scratch/Task.log
java.util.logging.FileHandler.limit = 50000
Java.utll.logging.FileHandler.count = 1
#java.util.logging.FileHandler.formatter = java.util.logging.XMLFormatter
java.util.logging.FileHandler.formatter = java.util.logging.SimpleFormatter
java.util.logging.SimpleFormatter.format= [%1$tc] %4$s: %2$s - %5$s %6$s%n
```

Run below command manually if "SEVERE" error logs are found in Task.log

java -jar -Djava.util.logging.config.file='<logs.properties>' com.ofss.digx.utils.feed.data.task.jar "Task.csv" "oracle.jdbc.OracleDriver,<OBDX Schema name>,<OBDX Schema password>,jdbc:oracle:thin:@<OBDX DB hostname or IP>:<OBDX DB listener port>/<OBDX Service Name>"

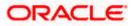

for e.g.:

java -jar -Djava.util.logging.config.file='Task\_log4j.properties' com.ofss.digx.utils.feed.data.task.jar 'Task.csv' "oracle.jdbc.OracleDriver,OBDX\_THP181,Welcome#1,jdbc:oracle:thin:@ xx.xx.xx.xx:1521/OBDX"

> Run below command manually if "SEVERE" error logs are found in Entitlement.log

java -jar -Djava.util.logging.config.file='<logs.properties>' com.ofss.digx.utils.entitlement.feed.data.jar 'Resources.csv,Entitlement.csv,Day0Policy.csv' 'KERNEL' "oracle.jdbc.OracleDriver,<OBDX Schema name>,<OBDX Schema password>,jdbc:oracle:thin:@<OBDX DB hostname or IP>:<OBDX DB listener port>/<OBDX Service Name>"

for e.g.:

java -jar -Djava.util.logging.config.file='Entitlement\_log4j.properties' com.ofss.digx.utils.entitlement.feed.data.jar 'Resources.csv,Entitlement.csv,Day0Policy.csv' 'KERNEL' "oracle.jdbc.OracleDriver,OBDX\_THP201,Welcome#1,jdbc:oracle:thin:@ xx.xx.xx:1521/OBDX"

Note: Please remove the space between multiple csv's if there is any.

> Run below command manually if "SEVERE" error logs are found in Dashboard\_seed.log

java -jar -Djava.util.logging.config.file='<logs.properties>' com.ofss.digx.utils.dashboard.jar '<path>/ dashboard\_json' "oracle.jdbc.OracleDriver,<OBDX Schema name>,<OBDX Schema password>,jdbc:oracle:thin:@<OBDX DB hostname or IP>:<OBDX DB listener port>/<OBDX Service Name>"

for e.g.:

java -jar -Djava.util.logging.config.file= Dashboard\_seed\_log4j.properties' com.ofss.digx.utils.dashboard.jar '/installables/policies/dashboard\_json' "oracle.jdbc.OracleDriver,OBDX\_THP201,Welcome#1,jdbc:oracle:thin:@xx.xx.xx:1521/OBDX"

> Post successfully execution, restart Managed server.

<u>Home</u>

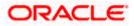